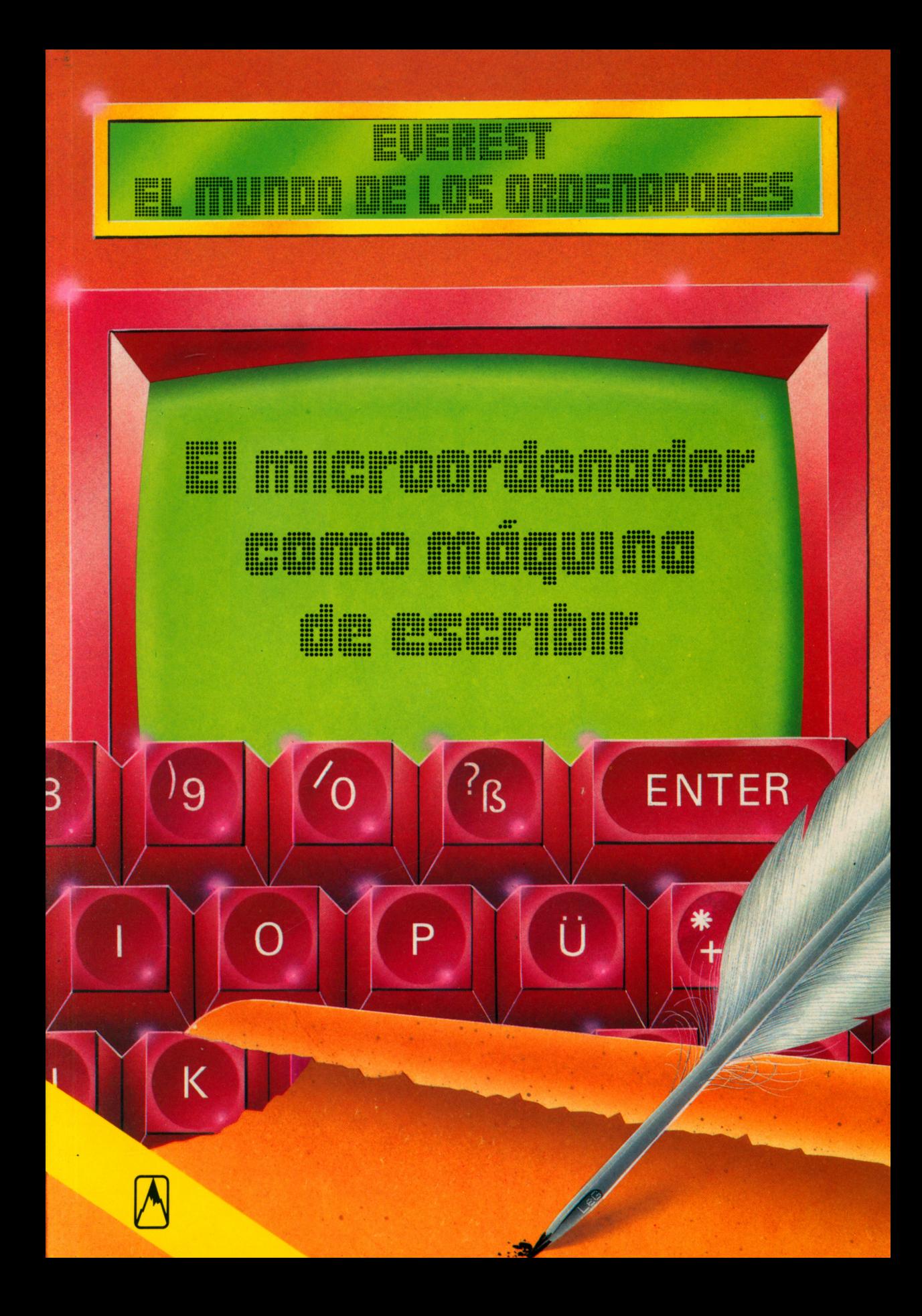

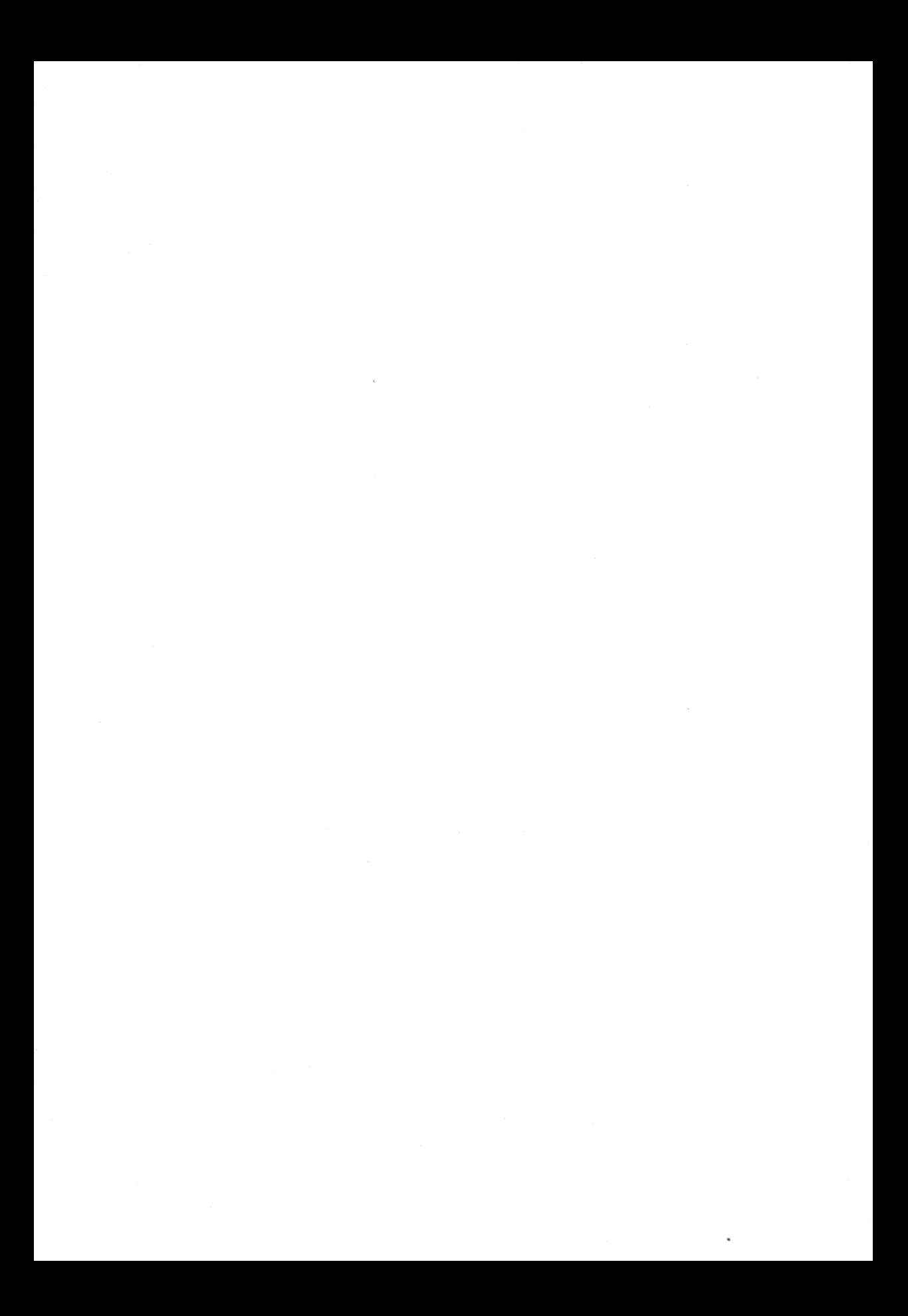

# Rolf Lohberg · Theo Lutz

El microordenador como máquina de escribir

Ilustraciones : Gerhard Utecht

 $\label{eq:1.1} \mathcal{H}_{\rm eff} = \frac{1}{2} \sum_{i=1}^{N} \frac{1}{2} \sum_{i=1}^{N} \frac{1}{2} \sum_{i=1}^{N} \frac{1}{2} \sum_{i=1}^{N} \frac{1}{2} \sum_{i=1}^{N} \frac{1}{2} \sum_{i=1}^{N} \frac{1}{2} \sum_{i=1}^{N} \frac{1}{2} \sum_{i=1}^{N} \frac{1}{2} \sum_{i=1}^{N} \frac{1}{2} \sum_{i=1}^{N} \frac{1}{2} \sum_{i=1}^{N} \frac{1}{2} \sum_{i=1$  $\sim 10^{-10}$ 

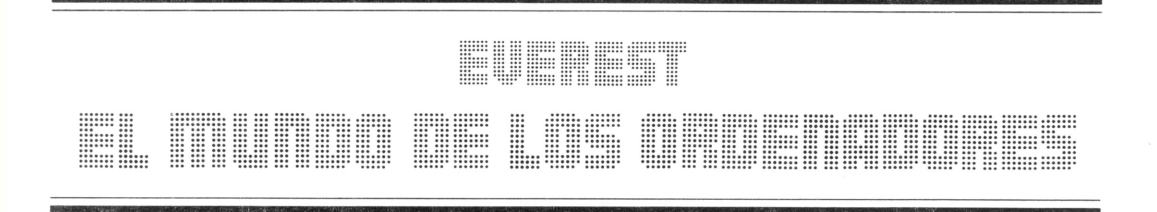

# Rolf Lohberg · Theo Lutz

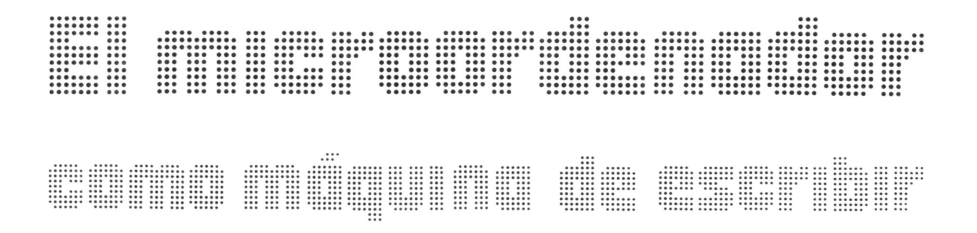

Ilustraciones: Gerhard Utecht

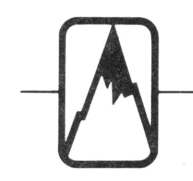

EDITORIAL EVEREST, S. A.

**MADRID • LEON • BARCELONA • SEVILLA • GRANADA • VALENCIA ZARAGOZA • LAS PALMAS DE GRAN CANARIA • LA CORUNA PALMA DE MALLORCA «ALICANTE — MEXICO «BUENOS AIRES**

Título original: Der heimcomputer ais schreibmaschine Traducción: Tradutex Coordinación editorial: José A. Bejarano

No está permitida la reproducción total o parcial de este libro, ni su tratamiento informático, ni la transmisión de ninguna forma <sup>o</sup>por cualquier me dio, ya sea electrónico, mecánico, por fotocopia, por registro u otros métodos, sin el permiso previo y por es crito de los titulares del Copyright.

©J.F. Schreiber, Esslingen EDITORIAL EVEREST, S. A. Ctra. León-La Coruña, km *<sup>5</sup>-* LEÓN ISBN: 84-241-5328-6 Depósito legal: LE. 1074-1987 Printed in Spain - Impreso en España

EDITORIAL EVERGRÁFICAS, S.A. Carretera León-La Coruña, km *5* LEÓN (España)

# **Introducción**

Más de la mitad de los poseedores de un ordenador personal de cierta importancia y de un PC lo utilizan como máquina de escribir. Esto se debe a que el ordenador es una herramienta extraordinariamente flexible a la hora de componer un texto determinado, aunque se trate de todo un libro. El quiz de la cuestión, estriba en la posibilidad de hacer desaparecer y reaparecer todo cuanto contiene la pantalla y de modificarlo y corregirlo a la vertiginosa velocidad propia de la electrónica.

El programa capaz de aprovechar todas estas posibilidades y que permite componer cualquier texto en la pantalla y pasarlo más tarde al papel, se denomina un EDITOR o sistema elaborador de textos. Este tipo de sistemas se adaptan al máximo a las necesidades del usuario, por lo que prácticamente pueden satisfacer las mayores exigencias.

El mundo de los EDITORES y de los sistemas de elaboración de textos se ha extendido considerablemente en los últimos tiempos, abarcando, tanto las posibilidades más sencillas del BASIC aplicado a un simple ordenador personal, como los programas para el PC susceptibles de ser desarrollados plenamente como sistemas de información para la elaboración de textos en el ámbito industrial, editorial y de redacción a los más diversos niveles.

Este es el mundo al que se refiere el presente libro. Con él se pretende introducir a los futuros usuarios en los diversos campos mediante el aprendizaje de los principios fundamentales necesarios para llegar a dominar tan apasionante "técnica".

# **¿Qué es un texto?**

La palabra «texto» viene, como era de esperar, del latín. Los antiguos, *y* sin duda también los jóvenes romanos, definían, en un principio, la palabra «texto» como un tejido <sup>o</sup> entrelazado, pero también algo unido, relacionado entre sí, como, por ejemplo, el contenido del habla. En la actualidad, el «texto» está relacionado casi siempre con la escritura. Generalmente, cuando hablamos del texto de un discurso nos referimos <sup>a</sup> que alguien ha plasmado sobre el papel <sup>o</sup> ha escrito con anterioridad su contenido.

Un texto se compone de palabras y frases,'de párrafos y capítulos. En medio de estos hay puntos y comas, con los que se estructuran de forma artística y clara las letras. De esta

forma pueden leerse y entenderse mejor, aunque las comas y los puntos no se pronuncien. El texto desempeña un papel importante en nuestra vida. Las notas, cartas, manuscritos, circulares, libros, periódicos, revistas..., todos contienen texto. Por ello se han desarrollado diversas técnicas con las que crearlos. Aunque, por supuesto, detrás de cada técnica hay una cabeza pensante.

111

# la **Configurando el texto**

El texto se crea al escribirlo <sup>o</sup> imprimirlo. Para ello utilizamos letras y signos, tal como los encontramos en las máquinas de escribir. Estos signos se llaman también tipos. O **Con las letras o tipos se configuran palabras**, al poner unas seguidas de otras—en Europa **D** de izquierda a derecha; y en otros países según su costumbre.

Las palabras se unen en frases con sentido. Si repartimos éstas en párrafos y capítulos habremos configurado un texto; para que no resulte pesado y sea fácil de leer, se completará el texto con signos gráficos que no se pronuncian, sólo se escriben. Los textos se componen de frases y las frases se distribuyen en páginas. Aquí podemos proceder libremente, pero debemos vigilar

la distribución del texto para que quede bien claro y legible en líneas y páginas. Una presentación cuidada facilita la lectura.

También se permiten figuras en el texto, si entran en el contexto de la línea y no están dibujadas sino hechas con signos de la máquina de escribir, se llaman «tipografías».

Al escuchar un texto hablado sabemos distinguir dónde empiezan y acaban las palabras y las frases. Para ello tenemos nuestro cerebro. En los textos separamos cada una de las palabras

con un espacio. En la máquina de escribir debe pulsarse expresamente la tecla correspondiente, por lo que también debe considerarse como un signo.

Las frases se separan conpuntos visibles <sup>o</sup> con partes de frases intercaladas entre comas. Entre los signos gráficos se encuentran los de admiración y de interrogación.

Aún se pasa mucho texto <sup>a</sup> papel redactándolo <sup>a</sup> mano. Pero en la actualidad se produce gran cantidad de texto en las máquinas. Si se saben utilizar correctamente, sustituyen el proceso de la escritura en sí. Estos sistemas son preferidos, ya que pueden leerse con mucha más facilidad que los manuscritos.

El uso del ordenador para elaborar textos se extiende cada día más. En este libro estudiaremos cómo hacerlo.

#### **Tablillas de arcilla y signos morse El texto eléctrico**

El texto en sí no es nada. Debe almacenarse o «fijarse» de alguna forma, sea en tablillas de arcilla como los sumerios, en rollos de papiro como los egipcios, en hojas de pergamino como los monjes medievales <sup>o</sup> en papel de máquina de escribir, da lo mismo. El texto necesita un soporte.

Un ejemplo de lo que esto significa en la vida moderna es que sólo el servicio postal de Alemania transporta, cada día, 30 millones de cartas, llenas todas ellas de texto. La carta es el medio clásico de transporte de información en texto.

Un portador muy moderno de letras y signos, es la corriente eléctrica. Fue aplicado

por primera vez con el alfabeto morse. En este lenguaje, cada signo de escritura es una<br>combinación de rayas y combinación de rayas y puntos. Presionando la tecla de morse se envía como punto un impulso corto y como raya un impulso largo. En el receptor se escucha una campanilla <sup>o</sup> un zumbido corto <sup>o</sup> largo, <sup>o</sup> empuja hacia abajo, sobre una tirade papel, un lápiz, dibujando rayas cortas por un punto <sup>o</sup> largas por una raya.

#### **Las máquinas hacen textos**

Muchas máquinas pueden hacer textos. Hace años que el sector de la impresión vive de ello, utilizando las máquinas para componer <sup>e</sup>imprimir textos, es decir, reproduciendo y copiando textos. Pero no nos referimos <sup>a</sup> estas máquinas. Aquí nos referimos <sup>a</sup> máquinas que puede utilizar todo el mundo, sin ser un experto.

Entre estos aparatos se encuentra la máquina de escribir. En sus últimos modelos son eléctricas, mucho más cómodas, pudiendo corregir erratas y trabajar con tipos de letras en bolas <sup>o</sup> margaritas intercambiables. Las más modernas pueden incluso memorizar un trozo de lo escrito en último lugar —quizá toda una página— y reproducirlo siempre que se desee. De esta forma se puede corregir y mejorar el texto. Pueden insertarse trozos y borrarse otros, incluirse nombres y direcciones, cuando queramos, por ejemplo, dirigir cartas estándar, aunque con aspecto individualizado. Con estas máquinas comienza el sistema de tratamiento de textos que explicaremos en las siguientes páginas.

El ordenador es lo más moderno y con mayor futuro. Puede programarse de tal forma que se convierta

Los ordenadores trabajan con una especie de alfabeto morse. Pero no conocen los puntos y las rayas, sino sólo combinaciones de impulsos eléctricos, existentes <sup>o</sup> no, de una duración exacta. La longitud de los impulsos depende de la velocidad del ordenador. Para cada combinación que configura una letra <sup>o</sup> un signo, hay ocho pasos —impulsos <sup>o</sup> no impulsos—. Si para representar estas combinaciones ponemos un uno para «impulso» y un cero para «no impulso», cada signo se compondrá de ocho ceros <sup>o</sup> unos. Este tipo de representación se denomina «codificación» <sup>o</sup> «código». Ya que sólo tenemos dos posibilidades (uno y cero), se habla también de «código binario» (binario significa «dos»). Aquí escribiremos ahora cuatro signos de un código muy utilizado:

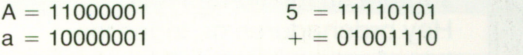

Este tipo de codificación es realizada directamente por el ordenador. Al pulsar una tecla, éste enviará la representación electrónica correcta al lugar adecuado.

#### **Bit y Byte**

1

 $\bullet$ 

En la representación eléctrica —mejor dicho electrónica de signos y letras, se parte del hecho de que cada letra <sup>o</sup> signo posee una combinación de ocho ceros y/o unos. El cero representa que «no hay impulso», y el uno «que hay un impulso eléctrico».

Todas las secuencias de impulsos pertenecientes <sup>a</sup> un signo se producen en el teclado del ordenador. Cada punto en el que se encuentre un cero o un uno se llama «bit». Esta es una palabra artificial inglesa de ámbito internacional. «Bit» significa «Binary Digit»; <sup>o</sup> lo que es lo mismo «dígito <sup>o</sup> número binario», de dos. Ya que una serie de ocho bits en el ordenador desempeña un papel importante, obtiene el nombre de «Byte» (pronunciado «bait»). Palabrita totalmente inventada. Existen, así, 256 diferentes posibilidades de combinar ceros y unos en grupos de ocho, entre el 00000000 y el 11111111. Un código binario construido sobre el byte puede representar hasta 256 signos diferentes. Lo cual resulta suficiente.

> en máquina de escribir. Dispone de un teclado para la introducción de signos que se dirigen hacia una memoria de almacenamiento que alberga el texto que se está escribiendo. Desde allí podemos enviarlo <sup>a</sup> una pantalla para verlo. A menudo se dispone también de una impresora para poner sobre el papel lo que hemos escrito. Todo ello es gobernado desde un programa de ordenador llamado, en

> > el Tratamiento de

Textos, «Editor». Con el programa «Editor» convertimos el ordenador en una máquina de escribir de excepcionales cualidades.

# **Pequeños y grandes ordenadores**

Quien quiera componer textos con el ordenador no necesita saber exactamente cómo funciona. No obstante, describiremos de forma somera su funcionamiento. Hay ordenadores de todos los tamaños y calidades. Para la elaboración de textos suele utilizarse uno pequeño <sup>o</sup> simplemente una pantalla con teclado, conectado como terminal de datos a un ordenador de dimensiones mayores. Cuando decimos «ordenador», nos referimos <sup>a</sup> un aparato para uso personal. En el inglés

americano suele denominarse por este motivo «Personal Computer»,

abreviado «PC». Los PC grandes son muy eficientes y nada baratos. Los que les siguen se llaman «ordenadores domésticos», o más frecuentemente, «microordenadores».

#### **Procesador + Memoria = Unidad central**

Lo que convierte una máquina cualquiera en un ordenador se encuentra en su interior: procesador y memoria. El procesador es algo así como el motor de un coche, le hace funcionar. Para ello se le dan órdenes: ¡Lee un número! ¡Súmalo! ¡Imprímelo! Este tipo de secuencia de órdenes se llama «Programa», que es elaborado y ejecutado orden <sup>a</sup> orden por el procesador.

La memoria —a menudo llamada también «memoria de trabajo» — puede aceptar datos, almacenarlos y volverlos a emitir. En esta memoria está almacenado también el programa, introducido <sup>a</sup> través del teclado. Todo lo que se introduce por el teclado aparece, en el PC, en la pantalla. Pero sólo cuando se pulsa una tecla determinada (puede llamarse ENTER <sup>o</sup> RETURN) es enviada <sup>a</sup> la memoria, donde queda disponible para el ordenador.

A menudo, el procesador y la memoria se encuentran dentro de una misma caja (como Unidad Central).

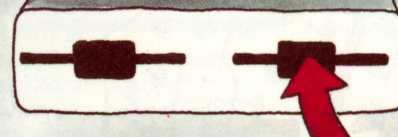

#### **El diskett o disco flexible**

El diskett <sup>o</sup> disco flexible (o floppy disk) se parece <sup>a</sup> un pequeño disco de música, aunque flexible. Puede aceptar gran cantidad de datos, almacenarlos y volverlos <sup>a</sup> expedir. <sup>8</sup>

#### **El manual**

No hay quien pueda retener en la cabeza todo lo concerniente al ordenador. Incluso el más experto olvida <sup>a</sup> veces algo de su PC. En ese caso hay que recurrir al manual. El manual debe ser fiable, de lo contrario,

tampoco lo será el PC. Los buenos manuales están destinados <sup>a</sup> aquellas personas que no poseen grandes conocimientos. A menudo encontraremos capítulos de aprendizaje muy bien estructurados.

Si queremos escribir en él <sup>o</sup> leerlo, lo introduciremos en la ranura de la unidad de discos. Ya que los discos son intercambiables, podremos almacenar' en varios de estos discos grandes cantidades de datos. También es posible intercambiar datos con otras personas.

Manual

Los PC grandes disponen de dos unidades de disco. De esta forma puede extraerse el texto de un disco, modificarlo y escribirlo en el segundo. Se dispone así de la ventaja de poder disponer más tarde del texto antiguo. Los programas pueden almacenarse ya preparados, creando así una biblioteca de programas.

#### **La impresora**

Lo que plasmamos en la pantalla podemos materializarlo en papel mediante la impresora, conservando por escrito todo lo que hayamos introducido en el ordenador. Lo que imprimamos será, por lo general, textos que necesitemos enviar <sup>o</sup> pasar <sup>a</sup> otros.

Algunas impresoras pueden confeccionar también gráficos. Dado que estas impresoras son bastante caras, no suelen encontrarse con los microordenadores o PC domésticos.

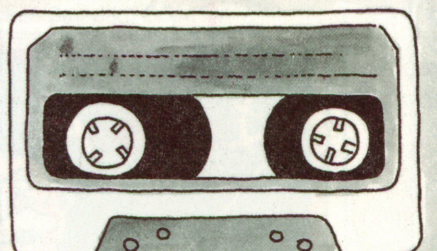

#### **La cinta de cassette**

El cassette, puede conectarse <sup>a</sup> algunos PC, para almacenar datos y programas. A veces viene incorporado al ordenador. Las cintas de cassette resultan baratas, pero presentan el inconveniente de que hay que buscar <sup>o</sup> conocer de antemano el lugar donde comienzan los datos deseados.

#### **Expresiones americanas**

Para el manejo del ordenador y el tratamiento de textos se dispone de una terminología especializada, procedente del inglés americano. Los términos del ámbito de textos se encuentran relacionados y explicados en las páginas 32/33. También los encontrará en el índice alfabético

#### **La pantalla**

 $\sqrt{2}$ 

Es el aparato indicador más importante del ordenador. Los PC <sup>u</sup> ordenadores domésticos que no dispongan de ella deben conectarse al televisor.

La pantalla muestra todos los datos introducidos y lo que el mismo ordenador ha determinado <sup>o</sup> calculado.

Puede ser«monocroma»: un sólo color de fondo y un color de contraste para lo representado. Puede formar parte de un aparato completo con otras partes del ordenador (teclado y unidad central), pero puede estar también conectada por un cable. Los ordenadores muy pequeños tienen, en lugar de una pantalla, un indicador de una sola línea, capaz de presentar unos 20 caracteres <sup>o</sup> letras. En estos casos, el tratamiento de textos será más difícil.

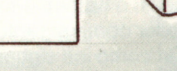

#### **El teclado**

Todo ordenador doméstico y todo PC dispone de un teclado <sup>a</sup> través del cual se alimenta el ordenador con datos y programas, pero también puede aceptar las instrucciones y órdenes concretas con las que se maneja. El teclado puede estar incorporado <sup>a</sup> la pantalla formando un solo bloque con la unidad central. En otros casos está unido mediante un cable, por lo que es móvil. No puede negar su parentesco con la máquina de escribir, aunque dispone de más teclas. Estas suelen ser teclas funcionales para el manejo del ordenador que, obviamente, una máquina de escribir no necesita.

Todo lo que se introduce por un teclado aparece primero en la pantalla <sup>o</sup> en otro tipo de indicador. <sup>T</sup>ras pulsar una tecla especialmente previstapara ello, lo introducido porel teclado pasará a la memoria.<br>9

# **Signos y letras**

Muchos de los signos que se encuentran en los teclados de las máquinas de escribir y de los ordenadores tienen una historia milenaria. Nuestra letra A se llamaba, hace más de 3 000 años, «alef». De ahí surgió la letra.griega «alfa» y, finalmente, nuestra A. Si giramos la A unos 90 grados en sentido contrario <sup>a</sup> las agujas del reloj, veremos el aspecto aproximado que tenía en el ámbito lingüístico hebreo-fenicio: una cabeza de buey tumbada. Nuestro alfabeto es un conjunto de signos de muy variada historia. Hay letras para designar lo hablado. Las cifras son valores numéricos que proceden del árabe. Con ellos construimos números y cantidades.

Cada ámbito lingüístico posee sus propios signos gráficos especiales, agrupándose siguiendo unas reglas determinadas. A este proceso se le llama escribir.

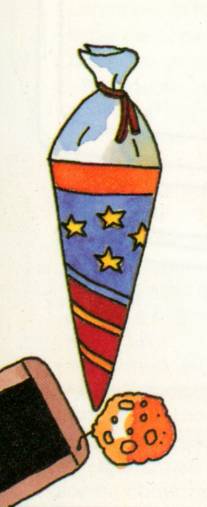

#### **Las letras**

Lo primero que se nos enseñó en la escuela fue cómo utilizar las letras. Abajo las vemos tal como son en castellano, en mayúsculas y en minúsculas.

En una elaboración de textos correcta se necesitan tanto las minúsculas como las mayúsculas. El PC al que recurra para la elaboración <sup>o</sup> tratamiento de textos, debe poder dominar tanto unas como otras, así como los signos específicos de nuestra escritura, tales como la <sup>ñ</sup> (Ñ) <sup>y</sup> los acentos (á/Á). Si su PC no dispone de ellos le faltará algo fundamental. Agrupando las letras siguiendo las reglas adecuadas se forman las palabras.

#### **Cifras y números**

Las diez cifras árabes: 0 1 2 3 4 5 6 7 8 9 sustituyeron en Europa <sup>a</sup> las romanas <sup>a</sup> partir del siglo XV. Estos signos se llaman «numéricos»; con ellos pueden escribirse números y cantidades más <sup>o</sup> menos largas. Para elaborar distintas operaciones con números y cantidades, son precisos otros signos, por ejemplo:  $+$ ,  $-$ , y el punto decimal (en los ordenadores ha sido sustituido porla coma). En ocasiones las cantidades son seguidas de palabras, por ejemplo: 4- 12.534,— ptas. Si mezclamos cifras con letras, estaremos utilizando caracteres alfanuméricos.

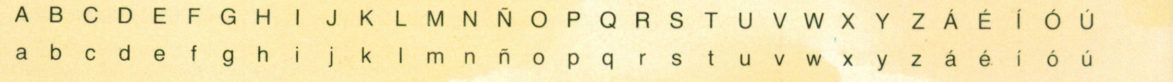

#### **Código según estándar**

Para cada finalidad hay un código estándar distinto, según el cual se convierten los signos en bytes. Un byte de este tipo con ocho bits, según se ha establecido a nivel internacional, puede contener hasta 256 combinaciones distintas de ceros y unos entre 00000000 y 11111111. Al usuario no tiene por qué preocuparle qué código utiliza su ordenador, ya que de ello se encarga el teclado; pero puede que a alguien le interese. Existe un código que juega un papel importante en la mayoría de los PC: el código internacional ASCII, el «American Standard Code for Information Interchange». En castellano: Código Estándar Americano para Intercambio de Información.

#### **Signos españoles**

La ñ y los acentos son típicamente españoles y en otros idiomas no se conocen. Puede resultar muy molesto si su ordenador no dispone de estos signos. En los países de habla inglesa o germana, la disposición de las teclas es distinta. Quien esté acostumbrado al teclado de la máquina de escribir, le costará adaptarse a teclados diferentes.

### **Los signos tienen nombre**

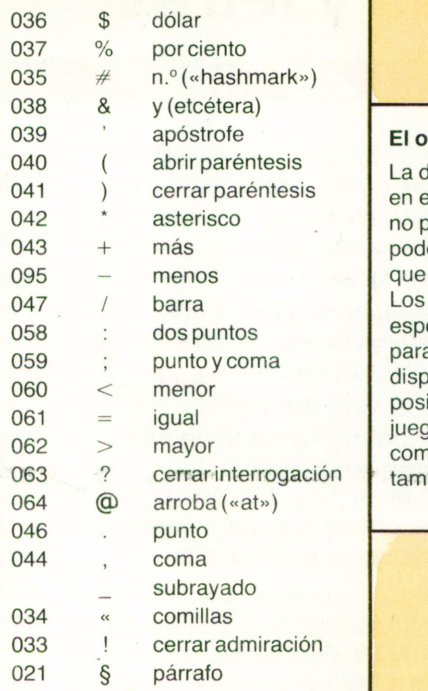

Los números de tres cifras que anteceden los signos corresponden al código de ese carácter en el juego de caracteres ASCII.

#### **El ordenador es flexible**

La disposición de los signos en el teclado del ordenador no puede alterarse, pero podemos variar la forma en que se escriben los signos. Los ordenadores especialmente pensados para tratamiento de textos disponen a menudo de la posibilidad de elegir el juego de caracteres, así como entre diferentes tamaños y espesores.

#### **Algo para especialistas**

En el lenguaje BASIC se tiene acceso a todo el juego de caracteres completo ASCII. En un programa de BASIC . pueden representarse estos signos en la pantalla o impresora. Así, la orden  $\mathsf{AS} = \mathsf{STRINGS}\ (5.063)$ produce cinco signos de interrogación (el signo de interrogación tiene el código ASCII 063) en el campo A\$.

#### **Signos especiales**

Quien sabe leer y escribir conoce las letras, los números y otros signos que no son ni numéricos ni alfabéticos («signos especiales»). En los ordenadores encontraremos estos signos en mayor o menor medida, aunque para el tratamiento normal de textos nos bastarán los que tiene normalmente una máquina de escribir.

Los signos especiales se suelen utilizar a su vez para textos especiales —representaciones técnicas o fórmulas

matemáticas—. En estos casos hay que asegurarse de que el ordenador disponga del juego de signos necesario.

# **Teclas y teclados**

En los ordenadores, el teclado se utiliza para introducir programas <sup>e</sup> instrucciones especiales para su uso. (Estas instrucciones se llaman también «órdenes» <sup>o</sup> «sentencias».) En el tratamiento de textos, los datos son los que configuran el texto. Es decir que también éste es introducido por el teclado. Para el manejo del texto, el ordenador necesitará un programa que, aunque no lo hacemos nosotros mismos, puede ejecutarse mediante instrucciones que da el mismo usuario.

Sea texto, programa <sup>o</sup> instrucción la que demos al ordenador, estos deberán introducirse como en una máquina de escribir, es decir, carácter por carácter. Si pulsamos

la tecla T, el teclado producirá una serie de impulsos eléctricos, que para el ordenador significan T. Los caracteres introducidos se dirigen <sup>a</sup> una memoria pequeña, llamada «tampón» («buffer») <sup>o</sup> «registro». Al mismo tiempo, son mostrados en pantalla, para controlar lo que estamos escribiendo. Cuando deba serenviada al ordenador una parte ya redactada y comprobada en la pantalla, se pulsa la tecla ENTER. El texto introducido es enviado entonces desde el tampón <sup>a</sup> la memoria de trabajo del ordenador.  $c \times R$ 

### **Teclas de función**

Se encuentran en casi todos los ordenadores. Diez <sup>o</sup> doce de estas teclas (llamadas f1 a f10, o PF1 a PF10) componen un campo de teclado. A cada tecla le corresponde una función, conocida <sup>o</sup> mostrada en pantalla. En los textos, las teclas de función son muy útiles. Una tecla nos lleva al inicio del texto (TOP), <sup>o</sup> al final cuando queremos continuar escribiendo (BOTTOM). LAST retrocede una imagen de pantalla hacia atrás. NEXT avanza una pantalla hacia delante. Una tecla grabará el texto escrito en un disco (SAVE), otra finalizará el proceso de escritura que se tiene en pantalla (END <sup>o</sup> RETURN).

#### **Teclas dobles**

Algunas teclas tienen doble función, por ejemplo mayúsculas y minúsculas. Es como en la máquina de escribir. Se pulsa una tecla adicional y se escribe en mayúscula. De esta forma se puede disponer también para otras funciones.

La tecla adicional se llama SHIFT («levantar») <sup>o</sup>ALTER («cambiar»). A veces se encuentra en la tecla una flecha gruesa hacia arriba, y en casi todos los ordenadores, esta tecla está repetida, <sup>a</sup> la derecha y <sup>a</sup> la izquierda del teclado, como en las máquinas de escribir.

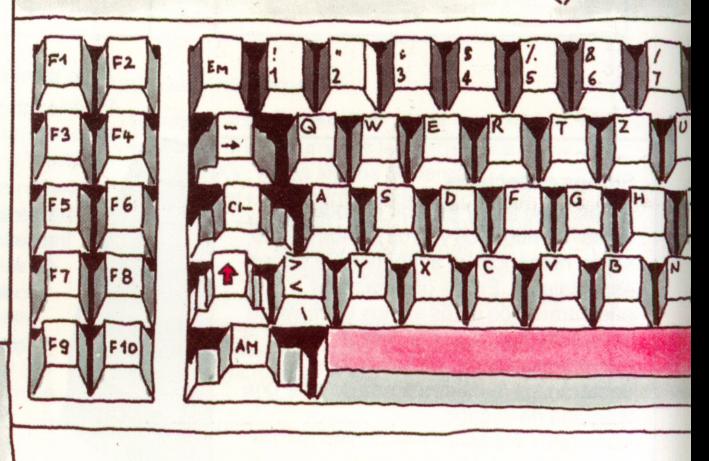

#### **Impresión desde pantalla**

En algunos PC puede imprimirse lo que se ve por pantalla directamente en papel. A menudo resulta muy práctico. Si en esta tecla pone «PrtSc» significa «Print Screen». «Print» significa «imprimir» y «screen» es la «pantalla».

#### **La pantalla como ventana**

Algunos PC poseen dispositivos con los que se puede escribir <sup>o</sup> leer superficies mayores que la capacidad de la pantalla. Esta es la llamada técnica de ventana, en inglés «Window-Technik».

Al pulsar una tecla, que posiblemente se llame SCROLL, la pantalla se convierte en una ventana con la que podremos observar las partes elegidas con superficies mayores. Si entonces pulsamos una de las cuatro teclas de flechas para el cursor (ver abajo), el borde de la pantalla se desplaza en la dirección indicada, mostrando otras partes de aquella superficie demasiado grande. Este dispositivo es muy útil para tratamiento de textos y se encuentra en muchos programas de este tipo.

Este forma de funcionamiento permanece activada hasta que volvemos <sup>a</sup> pulsar la tecla SCROLL.

«Scroll» significa rollo de papel <sup>o</sup> pergamino.

#### **Nuestro colega el cursor**

Una pantalla de ordenador puede mostrar alrededor de 2 000 caracteres.

Es más <sup>o</sup> menos la capacidad de una página DIN A 4. Para saber en qué lugar de los 2 000 caracteres nos encontramos hay un pequeño signo parpadeante. Al pulsar una tecla aparecerá el carácter correspondiente en el lugar del cursor, y éste se desplaza una posición <sup>a</sup> la derecha.

#### **El cursor se mueve**

El cursor puede moverse por cualquier lugar de la pantalla. Para ello hay unas teclas con flechas, de forma similar <sup>a</sup> las dibujadas <sup>a</sup> la izquierda. Cuando se accionan, marcan la trayectoria del cursor. A veces hay teclas adicionales para llevarlo al inicio o al final de la línea o afín de línea. Los movimientos

del cursor que llevan <sup>a</sup> éste de palabra en palabra son muy elegantes. Las posibilidades que ofrezca el ordenador constarán en el manual. Cuando se trabaja con un sistema de textos de programa fijo, pueden utilizarse órdenes especiales de movimiento de cursor pulsando dos teclas <sup>a</sup> la vez; recursos que suelen ser muy útiles.

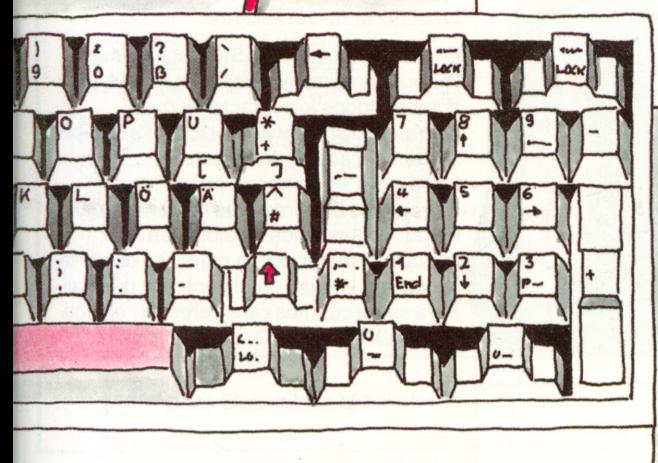

### **DEL e INS**

Para introducir textos, las teclas DEL <sup>e</sup> INS son muy importantes. DEL borra el carácter sobre el que se halla el cursor y reajusta la línea («Delete» significa borrar). INS (de «inserí») inserta los caracteres introducidos <sup>a</sup> la izquierda del cursor; el texto se desplaza entonces carácter a carácter hacia la derecha.

Si el cursor se encuentra al final de lalínea, saltapor sí solo <sup>a</sup> la línea siguiente. Es decir, que se comporta de forma totalmente lógica.

#### **No es un carácter**

El cursor no es un carácter. Cuando se le mueve no deja nada detrás suyo, ni siguiera un espacio vacío. Si desea tener un espacio vacío tendrá que pulsar la tecla necesaria para ello. Importante: el espacio separa palabras, el cursor no.

#### **Así se introduce**

Lo que se introduce por el teclado aparece primero en la pantalla. Allí se almacena, digámoslo así, por ejemplo, hasta completar la línea. Sólo cuando apretamos la tecla de introducción, pasará lo escrito <sup>a</sup> la memoria de trabajo del ordenador.

Dicha tecla puede tener nombres diferentes. A veces se llama RETURN, pues suele dirigirse también al inicio de otra línea. En algunos ordenadores se llama ENTER, <sup>o</sup> simplemente es una flecha en ángulo. Esta tecla está a menudo a la derecha y suele ser<br>el doble de ancho o especialmente grande.

# **Texto en el ordenador**

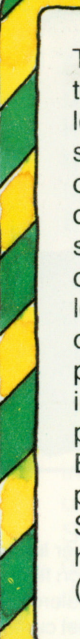

Todo ordenador es capaz de tratar textos igual que números. Cifras y letras, números y palabras, todo son simples combinaciones de bits o impulsos eléctricos para él. Lo decisivo es el programa con el que se obliga al ordenador a realizar lo que queremos. Los modernos lenguajes de programación, con cuya ayuda se escriben los programas, disponen de instrucciones y dispositivos que nos permiten tratar todo tipo de textos El texto aparece primero en la pantalla, donde es leído y ajustado. Si queremos hacerlo llegar a otros habrá que imprimirlo sobre papel. (Si el receptor dispone de los

elementos adecuados, podemos hacerlo llegar en disco o cinta.) En estas páginas estudiaremos un ejemplo en ellenguaje de programación BASIC y las instrucciones en este lenguaje para procesar textos. Aquí no podemos proyectar ni programar un programa de tratamiento de textos. Tampoco es necesario, pues estos programas pueden adquirirse ya

hechos para la mayoría de los ordenadores. Reciben el nombre de «Editores».

### Campos y palabras

Cuando en un lenguaje de programación deseamos almacenar datos, se les da un nombre En el BASIC sencillo, este nombre es sólo una letra - como K o B-. En algunos dialectos de BASIC puede utilizarse además un número detrás: K17 o B5. Lo que se almacena bajo este nombre se llama «campo de datos»» o «palabra» Cuando un campo de datos deba contener texto en BASIC, habra que añadirle al nombre un signo de dólar. Detrás de F\$ o de B12\$ habrá siempre texto.

#### Cadenas encadenadas

Los campos de datos alfanuméricos sin longitud fija se llaman «cadenas de caracteres». En BASIC su nombre debe acabar con el signo \$ Si en BASIC se cargan con las instrucciones

A\$ = «MARIA DOLORES» B\$ = «MARTINEZ»

dos cadenas de caracteres con los nombres A\$ y B\$ podemos unirlas. Entonces se escribirá:  $CS = AS + BS$ 

C\$ será «MARIA DOLORES MARTINEZ»

Este tipo de proceso se llama «operación». La operación de encadenar dos cadenas de caracteres se llama «concatenación»

#### La cadena de caracteres

En los dialectos de BASIC para grandes PC pueden almacenarse, con un mismo nombre, todos los caracteres que queramos. Una configuración de este tipo se llama «cadena de caracteres». Cada texto se compone en principio de una cadena de caracteres (a menudo muy larga). Si queremos escribirla en la pantalla o imprimirla en papel, se divide la cadena en lineas y, finalmente, en páginas Para saber cuántos caracteres hay en una cadena X\$ de BASIC, deberá escribir  $N = LEN(X$)$ 

N indicará la cantidad de caracteres.

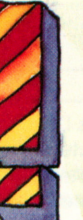

### BASIC

El BASIC es un lenguaje de programación de alto nivel, muy extendido entre los ordenadores domésticos y PC Si no conoce el BASIC, en la contraportada de este pequeño libro encontrará bibliografía adecuada publicada en este mismo formato.

#### **El manejo de cadenas**

De las cadenas

A\$ = «MARIA DOLORES»  $BS = «MARTINEZ»$ 

se obtiene por concatenación  $CS = AS + " " + BS$ 

o C\$ = «MARIA DOLORES MARTINEZ»

¡Obsérvese cómo se ha introducido el espacio de separación! Con LEFT\$ puede realizarse la siguiente operación:

 $DS = LEFT$ (C$, 13)$ 

Con ello hemos tomado los 13 caracteres de la izquierda (LEFT es IZQUIERDA), con lo que

D\$ = «MARIA DOLORES»

De igual forma obtendremos con RIGHT\$

 $ES = RIGHTS (CS,8)$  $ES = «MARTINEZ»$ 

Con MID\$ (6,5) podremos obtener a partir del carácter 6 los cinco caracteres siguientes (MID viene de MIDDLE y significa «medio» o «centro»). En nuestro caso resultaría algo que, por casualidad, tiene un significado muy distinto: «DOLOR».

#### **Sobre el sentido de las instrucciones**

¿Qué se hace con las instrucciones como las que vemos arriba? Pues con ellas se escribe un programa de tratamiento de textos. O se utilizan cuando, dentro de un programa, hemos de tratar con textos. A veces, el BASIC dispone de una instrucción comparativa, que busca palabras o trozos de texto en cadenas y da la posición donde dicha palabra se encuentra. Son cosas que se necesitan para corregir.

#### **Un poco más de BASIC**

Para almacenamiento, tratamiento de textos y cadenas de caracteres resulta útil el manejo de vectores y matrices, para cuyo acceso se dispone en BASIC de la sentencia DIM. La instrucción DIM TEXTS (40,50), obtiene una matriz de texto de 40 líneas de 50 caracteres cada una. (Esta matriz responde a la estructura de una página mecanografiada, unas 2 000 pulsaciones.)

Si queremos limitarnos estrictamente a cadenas de caracteres, determinaremos TEXT\$ sólo como DIM TEXT\$ (2000).

#### **Un programa de tratamiento de textos**

*r—\0<z>*

15

TID

Ya que en los PC medianos y grandes se suministra normalmente un programa de tratamiento de textos, esbozaremos aquí lo que este programa debe saber hacer. Un programa de tratamiento de textos tiene básicamente dos zonas: un programa para escribir y corregir un texto y un segundo programa para imprimirlo o presentarlo en pantalla. Por motivos prácticos se organiza el texto como una base de datos. Entonces puede copiarse en otro disco o cassette, que puede remitirse como carta electrónica. No obstante, el receptor deberá disponer de un programa de impresión para leer la carta.

En la cadena del texto, que representa la carta, deben hallarse todos los caracteres que den al texto una cierta forma —o, como suele decirse, un «formato»—. Son caracteres para fin de línea, para una nueva página, etc. Si no se han dado estos caracteres, el programa de impresión producirá un formateado, formando líneas con la cadena.

# **¿Qué es un documento?**

Documento es, para los especialistas, todo texto con formato fijo. Es decir, lo que encontramos, por ejemplo, en una página impresa. Un editor de textos tiene como función colocar el texto que se desea escribir en un formato ordenado, convertirlo, por tanto, en documento. En estas dos páginas encontrará los conceptos más importantes que pertenecen al término «documento». Proceden en parte del mundo de las Artes Gráficas e impresión, del oficio clásico de composición de documentos. Pero en parte son también palabras de nueva creación, desde que los textos se convierten en documentos a través de pantallas de ordenador. Debido <sup>a</sup> que gran número de

programas editores vienen de los Estados Unidos, en muchas instrucciones y órdenes se utilizan expresiones americanas. No es imprescindible aprender inglés para trabajar con un editor de este tipo, pero muchas cosas se vuelven más sencillas cuando se conoce el significado del término. En esta doble página encontrará la equivalencia entre los términos americanos y los españoles. En un documento se parte de una hoja de papel en dimensiones americanas. Tiene, aproximadamente, las mismas dimensiones que una hoja DIN A 4. La composición de un documento se calcula en pulsaciones y en líneas.

#### **Establecimiento de normas**

Normalmente se dispone de total libertad en la composición de una página de documento. Para que el usuario lo tenga fácil, todo editor tiene cierta cantidad de normas con las que trabaja: sus nombres <sup>o</sup> valores estándar, resumidos con frecuencia en una tabla que puede presentarse por pantalla al inicio del trabajo, siendo posible su variación. Estos términos vienen aclarados en el manual.

### **El editor ofrece opciones**

de valores se denomina

OPTION.

Una elección entre diferentes posibilidades se llama «opción». Esta palabra, que en inglés se escribe «option» (y se pronuncia «opchon») es una lista de los nombres o valores estándar que acepta. En algunos sistemas, la tabla

#### **Cuerpo principal <sup>o</sup>«body»**

La parte escrita del documento se llama «cuerpo principal» —en inglés «body»—. Se extiende entre los bordes superior, inferior, derecho e izquierdo. Se mide por la cantidad de pulsaciones por línea y el número se expresa como ancho de columna («column width»).

#### **PITCH, PICA y POINT**

Con PICA se mide el ancho de los caracteres <sup>o</sup> pulsaciones. Una PICA equivale <sup>a</sup> 1/6 de pulgada —algo menos de medio centímetro.

POINT (punto) es también una medida para tipos de letra y dimensiones de impresión: 12 puntos equivalen <sup>a</sup> una PICA.

FONT, en inglés, significa una pila bautismal, pero en este lenguaje equivale <sup>a</sup> un carácter. PITCH mide el espacio que ocupa un FONT en la línea.  $10 =$  PITCH significa que por pulgada (2,54 cm) caben 10 caracteres, todos ellos de la misma anchura.

#### **Márgenes**

Todo documento tiene cuatro márgenes: superior («top margin»), inferior (bottom margin»), izquierdo («left margin») y derecho («right margin»). Los márgenes laterales se miden en cantidad de pulsaciones que deben dejarse en blanco. Si una página puede aceptar <sup>100</sup> pulsaciones por línea, <sup>y</sup> sólo se quieren tener <sup>60</sup> escritas, quedarán <sup>20</sup> para cada margen lateral.

#### **Así se sangra**

n

 $\circ$  $\sigma$ 

 $\circ$ 

 $\overline{c}$ 

En algunos textos, en la primera línea de cada párrafo se dejan algunos espacios. A este proceso se le conoce como «sangrado» («indent»). El sangrado puede colocarse tanto <sup>a</sup> ía izquierda como <sup>a</sup> la derecha («left/right indent»). Esto hay que ordenárselo al editor. El sangrado puede abarcar varias líneas.

**O '**

 $\mathcal{D}$ 

 $\circ$ 

O

**\**

 $\bullet$   $\bullet$ **O \**

O

O  $\circ$  $\circ$  $\circ$ Ó

#### **Línea y columna**

La línea («line») va del borde izquierdo al derecho, la longitud de línea («line length») da el número de caracteres por línea al escribir sin márgenes.

El ancho de columna («column width») cuenta la cantidad de caracteres por línea que se utilizan realmente. Es, por tanto, la longitud de línea menos los márgenes izquierdo y derecho.

> 0 0  $\circ$  $\circ$  $\circ$  $\circ$  $\circ$  $\overline{O}$  $\circ$  $\circ$

### **Centrado**

Cuando un texto ocupa sólo una línea y es más corto que el ancho de columna, por ejemplo en un título, puede pedirse <sup>a</sup> la mayoría de los editores que nos lo centre («center»). El editor se encarga de que la distancia a izquierda y derecha sea la misma.

#### **Número de página**

Un buen editor de textos es capaz de contar y facilitarnos las páginas que se imprimen («page numbering»).

TULL

PAG 5

#### **Composición no justificada y margen fijo**

Ò

 $\circ$ 

 $\mathcal{O}$ 

 $\circ$ 

 $\circ$ 

 $\circ$ 

Cuando el editor distribuye el texto en líneas, debe limitarse <sup>a</sup> los márgenes laterales. Optando por dejar el espacio sobrante a la derecha (margen derecho no justificado) <sup>o</sup> alinear la última palabra al margen derecho, distribuyendo los espacios entre las palabras de la línea (márgenes justificados; en inglés «to justify»).

# **El texto en pantalla**

Del teclado a la pantalla hay un camino directo. El PC nos muestra en la pantalla lo que tecleamos. En ese momento lo escrito se encuentra en una memoria intermedia llamada tampón o «buffer». El ordenador todavía no puede hacer nada con el texto. Necesitará un programa que lo elabore y corrija en pantalla de forma que pueda ser impreso. Este programa recibe el nombre de «Editor».

El editor otorga a las funciones del teclado otras más específicas, para que podamos construir una imagen óptima del texto en la pantalla. Esta imagen puede abarcar más texto del que cabe en una pantalla de ordenador, y nos facilitará más documentos cuanto más tarde lo

imprimamos. Esta imagen es gestionada por el editor y se almacena en cassette o en disco al acabar el trabajo.

Si el texto está listo o si queremos ver lo que hemos escrito, se utiliza un programa de impresión que le pase a través de la impresora del PC a una forma legible y transportable. El texto es, tal como se dice en lenguaje técnico, formateado.

Si estuviéramos conectados a un gran ordenador, el editor pertenecería al servicio central del mismo.

#### **El camino hacia el editor**

La forma de cargarlo constará en el manual, siendo distinto en cada ordenador. En primer lugar aparecerán en la pantalla algunas preguntas que el usuario deberá responder antes de empezar a trabajar. El Editor querrá saber, por ejemplo, si se trata de un texto nuevo o alguno ya almacenado. Después preguntará con qué nombre deberá almacenar el texto, ampliado, modificado o de nueva creación, en la cinta o en el disco. En tercer lugar mostrará las funciones programadas de que dispone, junto con el

ITOR

número de la tecla de función que hay que pulsar para acceder a éstas. La tecla de función más importante es la que presenta en pantalla todos los valores estándar (opciones) con los que opera. En un editor aceptable, los valores estándar se almacenan

junto con el texto, con lo que pueden volver a activarse al leer el texto.

#### **El «Professional Editor»**

Cuando se empieza con un tratamiento de textos debemos estudiar el manual, pues suelen sermuy diferentes entre sí. Aquí tratamos lo básico y general. Sin embargo, al explicar algo en concreto nos referiremos al IBM PROFESSIONAL EDITOR, un programa bajo licencia para el IBM-PC.

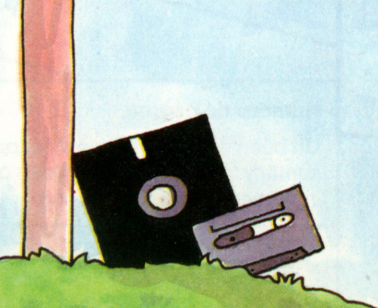

#### **Fin de línea automático**

Muchos editores pasan automáticamente a la línea siguiente llevando el resto de la palabra que no hubiese cabido a la nueva línea. En el PROFESSIONAL EDITOR, este dispositivo se llama WRAPPING o WRAP.

#### **El cursor se mueve**

Su pantalla le indicará que el aparato está listo para escribir. Frecuentemente se señaliza el comienzo y el final del texto con barras transversales. Entre estas dos barras se encuentra una división de líneas, que <sup>a</sup> veces están numeradas de forma consecutiva de arriba hacia abajo.

Juegue con el cursor, hágalo correr de un lado <sup>a</sup> otro y de arriba abajo pulsando las teclas de flechas.

Con las teclas del cursor puede llegar donde quiera. Puede corregir lo erróneo, borrar caracteres (DELETE o DEL), insertar (INSERT o INS).

### **Manejo de líneas enteras**

Hay cuatro teclas de función para su manejo.

- INSERT (PF5) produce como línea siguiente una línea vacía lista para ser escrita.
- DELETE (PF6) borra la línea, marcada con el cursor, de forma irrecuperable.
- SPLIT (PF7) divide la línea en cuestión en dos partes. El punto de partición viene indicado por el cursor.
- END (PF3) abandono del trabajo. El editor lo almacena con el nombre indicado al comienzo.

#### **Buscar y** cambiar

Para eliminar los fallos o cambiar determinados valores existe un dispositivo que se llama SEARCH («buscar») y CHANGE («cambiar»). En el PROFESSIONAL EDITOR se pide con PF2 (SWAP) la línea de instrucciones y se escribe, por ejemplo, CHANGE/José/Alberto

Si ahora se pulsa PF4 (SRCH), el editor busca en el texto la palabra «José». Si queremos cambiarla por «Alberto» pulsamos PF8 (CHNG). Si no queremos cambiarla en todos los lugares, existe la posibilidad de decir dónde debe sustituirse y dónde no.

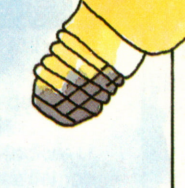

#### **Se trata de muchas líneas**

Algunos editores tienen una numeración de líneas automática, o presentan en uno de los márgenes marcas para las líneas. Aquí podemos colocar instrucciones referidas a la línea. Si en el B PROFESSIONAL EDITOR escribimos en la marcación de líneas del borde izquierdo D5, delante de la línea, se borran cinco líneas. 15 produce cinco líneas vacías. Si escribimos DD y en una línea posterior nuevamente DD, se borrarán todas las líneas entre estas dos marcas. D<sup>\*</sup> borra todo hasta el final. D-<sup>\*</sup> borra todo hasta el principio —incluyendo la línea marcada.

De forma similar pueden cambiarse líneas de lugar (MOVE) y copiarse en otro lugar (COPY). Si hay que extraer algunas líneas y trasladarlas <sup>a</sup> otro lugar, se escribirá ante la primera y ante la última de estas líneas los caracteres MM. Con una B se marca la línea <sup>a</sup> partir de la cual deben insertarse las líneas señaladas con MM.

Todo buen editor conoce estos dispositivos. Es conveniente hacerse con uno de estos, ya que ahorran tiempo y fallos.

#### **Bloques de texto y conservas**

Quien trabaje con textos conocerá el problema de incorporar bloques específicos de texto de múltiple uso que no hace falta escribir de nuevo. Estos textos se llaman «textos en conserva» y se almacenan en discos <sup>o</sup> cassettes. Estos bloques de texto tienen su propio nombre como documento grabado.

En un editor hay una serie de órdenes con los que se pueden extraer estos textos en conserva insertándolos en el texto que estamos elaborando. Estas instrucciones de transferencia se llaman en algunos editores MERGE (algo así como «mezclar») <sup>o</sup> GET («ir <sup>a</sup> buscar»). En el PROFESSIONAL EDITOR se pulsa PF2 (SWAP). Con ello obtenemos en la última línea de la pantalla una línea especial para instrucciones. Allí escribimos MERGE y el nombre del bloque de texto. Entonces situamos el cursor sobre la línea del texto <sup>a</sup> la que debe seguir el texto <sup>a</sup> introducir. Si pulsamos entonces la tecla de introducción se inserta el bloque de texto. Esto resulta siempre muy práctico.

Consulte el manual para conocer su manejo.

# **Acaparando textos**

Quien escribe mucho tiene, al cabo del tiempo, una gran cantidad de texto almacenado. Lo que antes era la carpeta archivadora es ahora el disco o cassette. Ambos sistemas sirven para almacenar grandes bloques de datos, llamados registros («files», en inglés).

Un editor que funcione con disco parte del concepto de que o debe crear un nuevo texto o modificar uno ya existente grabado en un disco. En cualquier caso querrá saber el nombre con el que definir el texto creado o modificado tras pulsar la tecla de función para FINAL (inglés: «END»), Bajo este nombre almacena el registro de texto en eldisco, de forma que luego pueda recuperarse.

Ya que estos discos pueden extraerse del ordenador, pueden enviarse por correo, o guardarlos en un estante.

En los discos se almacenan los programas del ordenador.

Ya que el disco se está utilizando cada vez con más frecuencia (pues es el medio más flexible), nos limitaremos a éste,

mencionando la cassette sólo en algunas ocasiones.

#### **Formularios y conservas**

Los buenos editores disponen de órdenes con los que pueden extraerse bloques de texto almacenados y mezclarlos en un texto que se está elaborando. La orden podría ser<br>MERGE (como «mezclar») o GET (como «ir a buscar»). Cuando se trabaja con ello, se recomienda tener un disco únicamente para este fin. En él almacenaremos textos que se utilizan con frecuencia: formularios, encabezamientos de cartas, etc. Ya que muchos PC disponen también de gráficos, el ordenador puede confeccionar y colocar encabezamientos sobre los textos.

#### **¿Qué es un disco flexible?**

El disco flexible para PC es una placa delgada de un diámetro de algo más de 13 cm. Su medida exacta es de 5,25 pulgadas. El disco flexible gira como un disco normal. Hay un cabezal de lectura y escritura que puede deslizarse por ambos lados de su superficie y que se puede graduar, por ejemplo, en 40 posiciones. Tiene, de esta forma, acceso ados veces 40 círculos, llamados también pistas. Estas pistas pueden serescritas y leídas. Un disco flexible de este tipo puede almacenar unos 360 000 bytes, unos 45 000 por pista. En el PC suele haber una o dos unidades de disco incorporadas, integradas casi siempre en la unidad central. A cada unidad de discos le pertenece un programa de gobierno.

#### **Los nombres son importantes**

Los nombres dados <sup>a</sup> los registros de los discos los inventamos nosotros. Este nombre suele tener tres partes. En primer lugar la unidad de disco, A o B. La segunda parte podrá tener un máximo de ocho caracteres y un mínimo de uno. Y en la tercera (separada de la segunda por un punto) habrá un máximo de tres caracteres. Puede procederse de tal forma, que la segunda parte del nombre sea el nombre del disco y la tercera sea un número para el registro del disco. Dado que en este punto también hay diferencias entre los ordenadores, recomendamos leer el manual para comprobar, en el sistema operativo, cómo deben darse nombres iguales a registros diferentes.

### **Así lo hace el IBM/DOS**

DOS es la abreviatura de un sistema operativo para PC muy utilizado \ por IBM.

B: REGISTRO. ABC

donde B es la unidad de disco, REGISTRO el nombre de la familia del disco, y ABC el nombre o número del dato almacenado.

#### **El manejo de los discos**

Los discos pueden utilizarse también fuera de programa, de forma, digamos, manual. Así comprobaremos de vez en cuando si en el índice aparecen registros de datos <sup>o</sup> textos que hace tiempo son superfluos. Entonces pueden borrarse, haciendo sitio para datos más útiles.

Normalmente se llama A <sup>a</sup> la primera unidad de disco, y B <sup>a</sup>la segunda. La orden tecleada de

B:DIR

mostrará en lapantalla los nombres de las existencias <sup>o</sup> registros que hay en el disco introducido en la unidad B, así como la cantidad de caracteres almacenados para cada registro.

#### **Unas palabras sobre la cassette**

Las cassettes para PC suelen ser grabadoras de cassette normales. Por ello podremos conectar un grabador de cassette <sup>a</sup> un ordenador doméstico. El inconveniente de la cassette es que hay que leer la cinta hasta llegar al dato necesario. No existen índices visibles que nos digan dónde se encuentran los datos. El cuentavueltas de las grabadoras no es muy útil debido <sup>a</sup> su imprecisión.

Por todo ello, las cassettes son muy poco flexibles. Los buenos sistemas de almacenamiento buscan ellos mismos, con ayuda del nombre del dato, el registro en la cinta magnética hasta que lo encuentran.

#### **Sectores y formatos**

El almacenamiento de datos en los discos es gobernado por el mismo ordenador. Para ello divide las pistas en sectores de igual longitud y da a cada registro tantos sectores como necesite. En un disco nuevo no están incorporados estos sectores. El usuario debe crearlos mediante un programa auxiliar especial <sup>o</sup> por el sistema operativo. Este proceso se llama «formateado». Para ello se introduce un disco en una unidad y se da la orden de formatear. El ordenador podrá preguntar si hay que darle algún nombre al disco. Esto puede tener ventajas, pues este nombre se almacena al principio del disco con lo que puede ser reconocido sin ninguna duda.

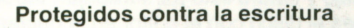

Los discos están protegidos contra posibles daños por una funda protectora. Esta funda tiene un orificio. Si lo cerramos <sup>o</sup> tapamos, el disco puede leerse, pero no puede borrarse ni escribirse en él. Se recomienda hacer uso de esta protección.

#### **¡Cuidado al borrar!**

Los discos valiosos —por ejemplo, los que tienen programas— hay que copiarlos en otros discos por motivos de seguridad. Para ello existe la orden COPY. Con ERASE se borra.

# **Una sesión con el ordenador**

En ordenadores, programas de tratamiento de textos y editores diferentes, hay que emplear funciones distintas. Pero ya que la estructura sigue, en el fondo, la misma lógica, puede plantearse un esquema básico común, con el que podremos escribir cartas y componer documentos en el ordenador. Partimos del hecho de que el ordenador doméstico <sup>o</sup> PC posee al menos una unidad de disco, <sup>a</sup> la que le daremos el nombre A. Los grandes ordenadores disponen de un sistema operativo, una especie de superprograma, que se encarga de otras muchas cuestiones. Los editores necesitan una memoria de, como

mínimo, 64 KBytes —una capacidad de 64 000 bytes—. Cuantos más KBytes más largo será el texto que podremos mantener en memoria. (Los editores para ordenadores más pequeños tienen menos funciones y dispositivos, por lo que resultan menos cómodos de manejar.) Con un ordenador de estas características y con una impresora aceptable puede disponerse de un sistema de procesamiento de textos.

### **Carga del editor**

Al preparar un PC grande para el tratamiento de textos necesitamos dos discos: uno con el sistema operativo y el otro con el editor (a no ser que tuviese en un mismo disco sistema operativo y editor).

Antes de conectar el ordenador ponga el disco con el sistema operativo en la unidad A. De esta forma, cuando ponga en marcha el ordenador, éste cargará automáticamente el sistema operativo en su memoria de trabajo y estará listo para trabajar. Introduzca entonces el disco con el editor en la unidad A y cargue el programa en la memoria. Este podría llamarse EDIT. A menudo es suficiente con escribir el nombre del editor —EDIT—pulsando luego ENTER. Tras un breve lapso de tiempo, el ordenador indica que está preparado para funcionar.

La pantalla mostrará una imagen perteneciente al editor y exigirá información sobre si hay un texto de salida <sup>o</sup> no. Entonces, <sup>o</sup> se escribe el nombre de este texto <sup>o</sup> se pulsa inmediatamente ENTER. Si se trata de un nuevo documento, habrá que darle un nombre. Si el documento existente debe permanecer tal como está, sin alteraciones, hará falta un nombre nuevo de registro.

En el PROFESSIONAL EDITOR, esta imagen se llama «primary option». Se puede volver al principio con la tecla PF.

#### **Más sobre las teclas de función**

La forma más sencilla para aclararse con las diferentes ofertas en ordenadores son las teclas de función. Un PC tiene de diez a doce de estas teclas. En la línea inferior <sup>o</sup> superior de la

**MINI** 

pantalla se indica qué tecla de función provoca qué función. Por ejemplo, encontramos 3 y la palabra END. Por tanto, al pulsar la tecla de función 3, finaliza la edición.

El PROFESSIONAL EDITOR puede ofrecer más funciones que teclas disponibles. Para ello se reserva la tecla PF1. Tiene el nombre de KEY («llave»), al pulsarla se dan nuevas funciones <sup>a</sup> cada tecla y en la pantalla se indica qué función es válida en ese momento. La alteración pulsando PF1 es posible cuatro veces. De esta

forma se consiguen 30 funciones de programa para tratar los textos. Las funciones más importantes se relacionan en la página siguiente.

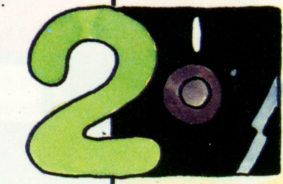

#### **Funciones de texto con teclas PF**

LINE Traslada el cursor de la línea de instrucciones a la línea de texto.

SWAP Traslada el cursor desde el ámbito de texto a la zona de recepción de instrucciones. EDIT Inicia la operación de escritura en pantalla.

RETURN Se encarga de que se regrese desde el editor, por ejemplo, al sistema operativo.

INSERT Pone al editor en recepción y facilita una línea a disposición.

DELETE Borra la línea en la que se encuentra el cursor, de forma definitiva.

END Finaliza la escritura en eltexto actual. El texto producido es almacenado en el disco y aparece la «primary option».

QUIT Detiene el proceso de escritura sin asegurar lo escrito.

WRAP Indica al editor que determine de forma automática el fin de línea.

- SPLIT Divide la línea en dos a partir del cursor, de forma que pueda insertarse todo el texto que se quiera.
- PRINT Imprime por la impresora todo lo visible en la pantalla.

EJECT Pone la impresora con página nueva a principio de línea.

Así se denominan las funciones en el PROFESSIONAL EDITOR, su editor puede tener otros nombres.

#### **También existe la técnica del menú**

La técnica de las teclas de función programadas es muy útil, ya que en una línea informativa de la pantalla se indica constantemente al usuario qué funciones puede utilizar con una simple tecla.

La llamada técnica del menú funciona de otra forma. El ordenador muestra en la pantalla, en una especie de carta de restaurante, lo que puede ofrecer. Detrás de cada nombre hay un número. Al introducirlo, seguido de ENTER, se obtiene un nuevo menú, que ofrece las funciones disponibles bajo este

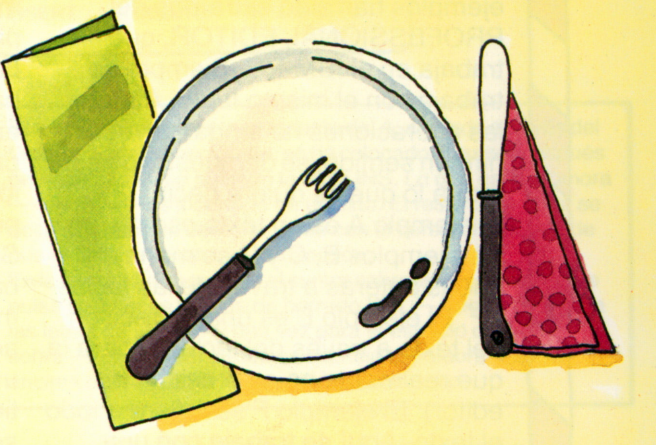

nombre clave seleccionado. A veces es necesario ver varios menús hasta encontrar la función deseada. Suele disponerse de una tecla de función para retroceder.

Existen sistemas mixtos de menús y teclas de función al especificar el menú qué tecla debe pulsarse. Se trata siempre de informar al usuario lo que está en ese momento a su disposición.

#### **Otra vez el Professional Editor**

Estos son los pasos que hay que seguir en el tratamiento de textos (en el ejemplo del PROFESSIONAL EDITOR).

- 1. Introducir disco «Sistema Operativo» (DOS) en la unidad de discos A.
- 2. Conectar ordenador y periféricos.
- 3. Esperar.
- 4. En cuanto el disco ha sido leído, aparece en la pantalla una A.
- 5: Introducir el «PROFESSIONAL EDITOR» en la unidad A.
- 6. Teclear la palabra EDITOR y pulsar ENTER.
- 7. En la pantalla aparece la «primary option».
- 8. Si no se tiene ningún texto sobre el que trabajar, se pulsa ENTER. La pantalla muestra NEW FILE.
- 9. Si hay un texto que queramos trabajar, se escribe el nombre con el que está almacenado y se pulsa ENTER.
- 10. A continuación se da elnombre del registro que se quiere crear y se pulsa ENTER.
- 11. Pulsar entonces PF9 (EDIT) con lo que se obtendrá el texto antiguo o el nuevo.
- 12. Ahora ya puede escribir.

#### **¿Qué es una tecla PF?**

Los teclados de pantalla, PC y algún que otro ordenador doméstico disponen de diez a doce teclas adicionales, rotuladas con F1 oPF1 hasta F12o PF12. Detrás de cada una de ellas hay un programa de ordenador que se activa al pulsar este botón. Precisamente en el proceso de textos, esta vía corta y directa alprograma del ordenador es importante y muy útil. Las teclas PF representan una gran facilidad de manejo para el usuario.

# **Siete ejemplos**

Aquí damos siete ejemplos de cómo trabaja un editor de textos. Estos ejemplos han sido extraídos del PROFESSIONAL EDITOR, que trabaja en el IBM-PC. Siempre se trabaja con el mismo texto. Aunque las alteraciones no tengan a veces ningún sentido, se demuestra de esta forma lo que se quiere decir. El ejemplo A es un texto escrito, en los ejemplos B, C y D se manejan líneás enteras a través de las teclas PF. El ejemplo E es una corrección del texto a través del teclado (para la que realmente no es preciso un editor). El ejemplo F se refiere a todo el texto. Aquí se trabaja con una instrucción que inserta un trozo de texto, procedente de otro disco

(textos en conserva). Finalmente se muestra, en el ejemplo G, cómo se mueven partes del texto por la pantalla.

Las funciones que se muestran son básicas y, por tanto, típicas en un trabajo de edición. No es

preciso saber todo lo que el editor puede ofrecer. Se pueden aprender en base a su utilidad, de la misma forma se olvidan aquellas que no se utilizan desde hace tiempo. Es así de sencillo.

#### **B. Inserción de una línea**

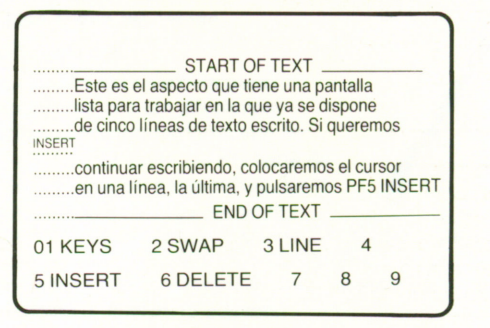

El autor del texto puso el cursor sobre la linea cuatro y pulsó la tecla PF5, consiguiendo una línea vacía en la que puede escribir. Si al final de la línea pulsa RETURN, obtendrá otra línea vacía. El resto del texto se desplaza hacia abajo.

#### **A. El texto**

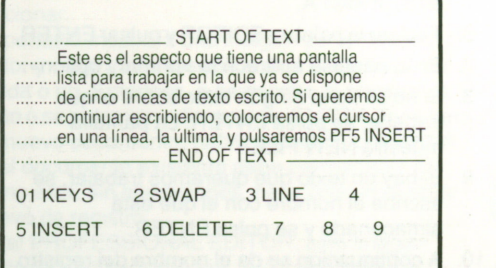

 $\mathcal{L} = \{ \mathcal{L} \mid \mathcal{L} \in \mathcal{L} \}$ 

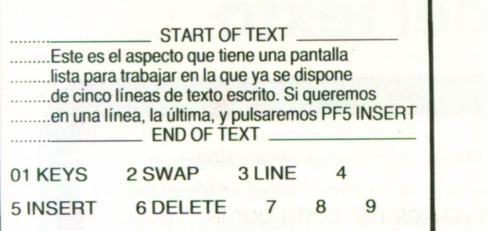

Este texto se consiguió al colocar el cursor en la línea 4 y al pulsar la tecla PF6 (DELETE). Con ello se borró irremisiblemente la línea marcada. El resto del texto se desplazó hacia arriba.

# **C. Borrado de una línea E. Corrección en el texto**

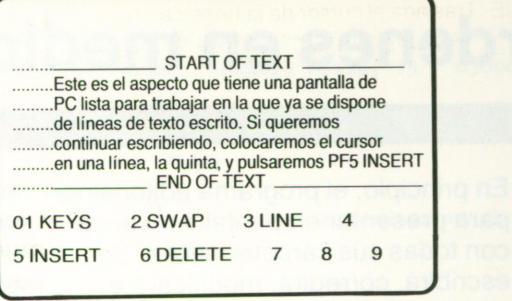

Este texto también es una variante del A, alterado a través del teclado. En la primera línea, se ha colocado el cursor después de «pantalla» y ha pulsado la tecla INS. Lo que escribe ahora —«de PC»— es insertado en eltexto. El resto de la línea se desplaza hacia la derecha, junto con el cursor. Pulsando de nuevo INS, se desactiva la inserción.

Enla tercera línease sitúael cursor sobre la «c» decinco y se pulsa seis veces la tecla de borrado DEL —cinco veces para las letras de «cinco» y una vez para el espacio que nos sobra-. En la última línea se escribió la palabra «quinta» encima de la palabra «última». Así de sencillo.

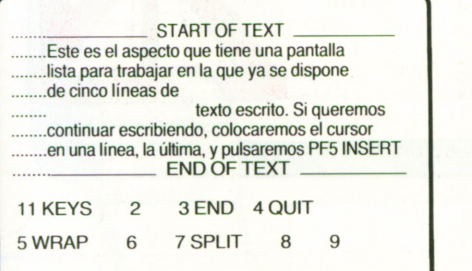

Con el cursor detrás de «de» la línea se divide en dos al pulsar PF7 (SPLIT), pero previa pulsación de PF1 para acceder <sup>a</sup> la última línea, en la que aparezca también SPLIT.

 $k = 1, 2, \ldots, n$  , we can assume that the set of  $k = 1, 2, \ldots, n$ 

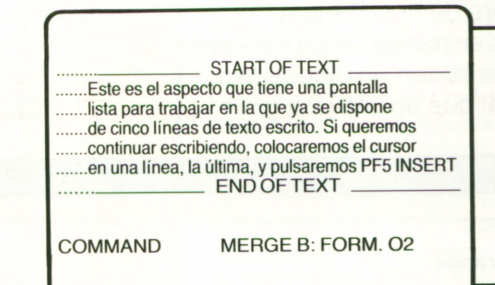

#### **D. La partición F. Se introduce una orden**

Al pulsar SWAP, en la línea en blanco se escribe «MERGE B: FORM.02» se pulsa ENTER, si encuentra en la unidad B un registro con ese nombre lo inserta a partir de la línea 3.

#### **G. Copia de líneas**

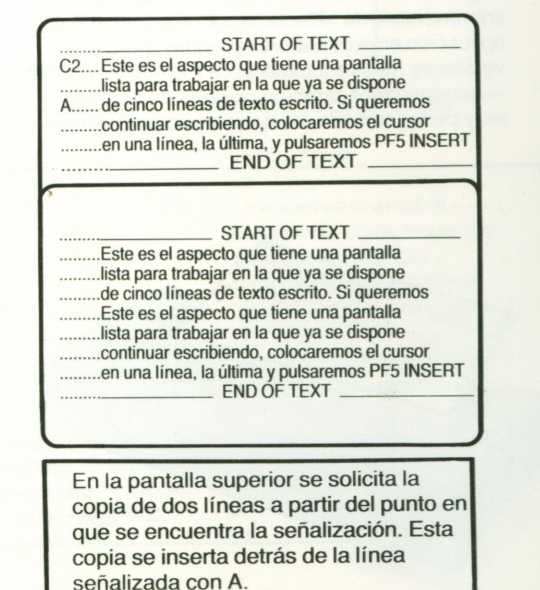

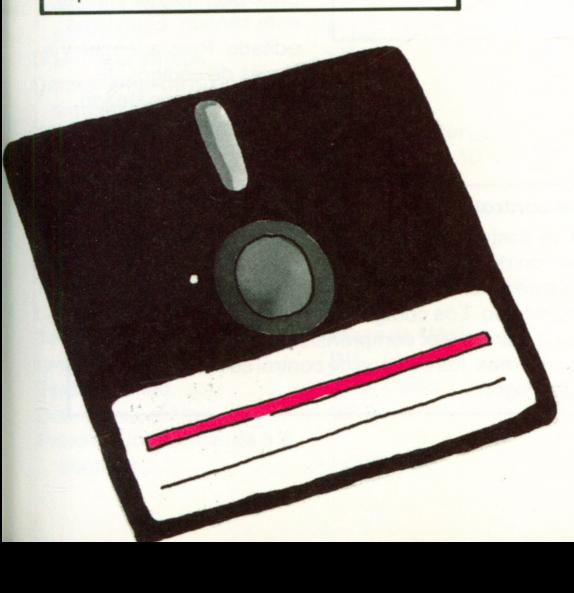

# **Ordenes en medio del texto**

En principio, el programa editor sirve para presentar en pantalla un texto con todas sus características. Se escribirá, corregirá, modificará <sup>e</sup> insertará hasta haber puesto todos los caracteres y signos en el documento. A este proceso se le llama editar.

Sin embargo, el editor está también preparado para que el texto sea mayor que la pantalla. Para ello dispondrá de teclas PF <sup>o</sup> quizá de dos teclas específicas con las que moverse por la pantalla al estilo de una ventana, tanto hacia arriba y hacia abajo, como de derecha <sup>a</sup> izquierda. Esta última técnica recibe el nombre de «scrolling».

Algunos sistemas de procesamiento de textos tienen un dispositivo adicional que aporta una gran

flexibilidad. No tiene una relación directa con el editor, sino más bien con el programa de impresión. Para este programa de impresión, la pantalla no es más que una cadena de caracteres que puede ser bastante larga. En esta cadena se encuentran —mezcladas entre el texto— instrucciones que provocan determinadas funciones. En el caso más sencillo producen una línea nueva tras finalizar el párrafo, <sup>o</sup> incluyen una línea vacía. En los casos más complicados centran o cuentan el número de líneas.

#### **La multiplicidad es grande**

No cabe duda alguna de que en el procesamiento de textos gobernado por palabras clave hay prácticamente una infinita variedad de sistemas. Aquí nos guiaremos según un sistema denominado SCRIPT y que es conocido también bajo el sobrenombre de «Document Composition Facility» (o DCF). Fue creado para su aplicación en ordenadores grandes, pero está disponible en la actualidad también en versiones más reducidas para PC <sup>o</sup> IBM.El DCF dispone de unas 120 órdenes —denominadas también códigos de control— y permite una preparación de textos muy perfeccionada, hasta la creación de índices de contenido y alfabéticos.

#### **Dos principios**

En estas dos páginas nos hemos metido de lleno en la confección de textos. Podemos ver que hay dos principios que se unen en este sentido. El texto es editado. Pero además, y <sup>a</sup> través de códigos de control, es formateado, otorgándole su forma definitiva.

#### **El código de control**

Los códigos de control del DCF comienzan siempre con un punto seguido de dos caracteres que, en cierto modo, dejan entrever lo que se quiere decir. Con pocos códigos de control puede crearse ya un texto. Los códigos de control se escriben al comienzo de la línea o, para mejor comprensión, cada uno en una Iínea propia. (En otros sistemas, los códigos de control comienzan con dos puntos <sup>o</sup> cualquier otro signo.)

#### **Diez códigos de control importantes**

Un código de control es válido hasta que es anulado <sup>o</sup> hasta el final del texto. Algunas funciones pueden conectarse y desconectarse con las palabras adicionales ON (encendido) y OFF (apagado).

- BR BREAK Produce una nueva linea y da por finalizado, por ejemplo, un párrafo.
- CE 5CENTER Centra las cinco líneas siguientes poniéndolas <sup>a</sup> la misma distancia del margen derecho que del izquierdo.
- DS DOUBLE SPACE Dobla el espacio entre las líneas.

FO FORMAT En su versión simple produce una justificación de márgenes. Si escribimos FO LEFT se alineará todo <sup>a</sup> la izquierda sin justificación en el margen derecho. FO RIGHT alinea <sup>a</sup> la derecha dejando margen sin justificar <sup>a</sup> la izquierda.

- IN INDENT Exige que tras IN se ponga un número. Este indicará cuántas de las líneas siguientes deben desplazarse hacia la derecha.
- IR INDENT RIGHT Requiere también un número tras IR.De esta forma, IR 10 querrá decir que <sup>a</sup> partir de ahora debe ampliarse el margen derecho en diez pulsaciones.
- LL LINE LENGTH Determina (con un número tras LL) la longitud de la línea.
- PA PAGE EJECT Finaliza una página y comienza otra.
- PN PAGE NUMBERING Tiene dos posibilidades: Con PN ON se imprimen los números de página, <sup>a</sup> partir de PN OFF se anula este proceso.

SP Produce líneas vacías —en este caso tres.

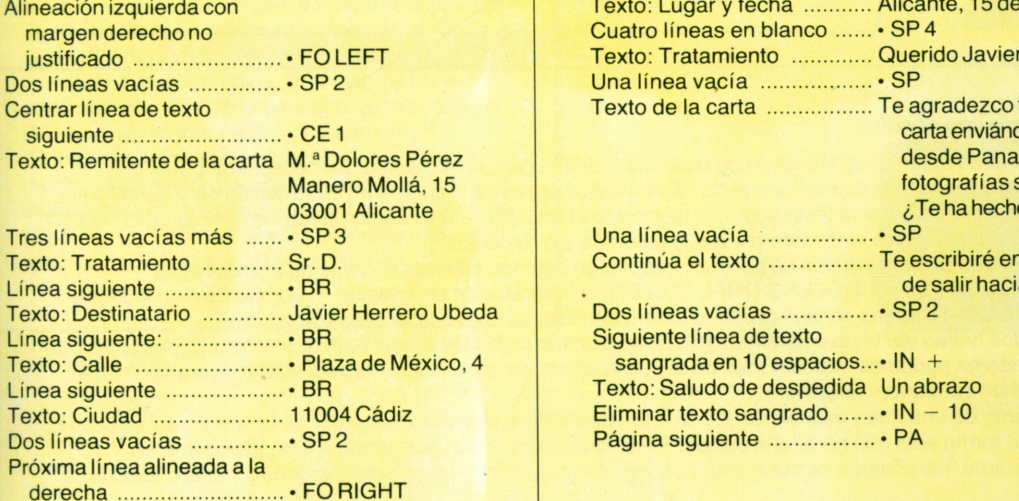

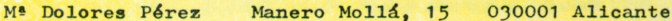

**Sr. Do**

**Javier Herrero Ubeda**

**Plaza México, 4**

**11004 Cádiz Alicante, 15 de abril 1986**

#### **Querido Javier:**

**Te agradezco tu amable carta enviándome recuerdos desde Panamá. Las fotografías son preciosas, ¿Te ha hecho buen tiempo?**

**Te escribiré en mayo, antes de salir hacia Cádiz,**

**Un abrazo**

#### **Veamos un ejemplo**

Arriba vemos una carta elaborada con ayuda de un editor. La forma en que se realizó puede verse más abajo. Entre las líneas de texto hemos introducido códigos de control que dan un determinado formato <sup>a</sup> la carta. Para una mejor comprensión, hemos añadido un pequeño comentario delante de cada línea. Así como los códigos de control, con lo que el proceso resulta muy claro. (El principio del código de control, es decir, sistemas como SCRIPT o DCF es utilizado por empresas de la edición para elaborar textos largos de gran calidad).

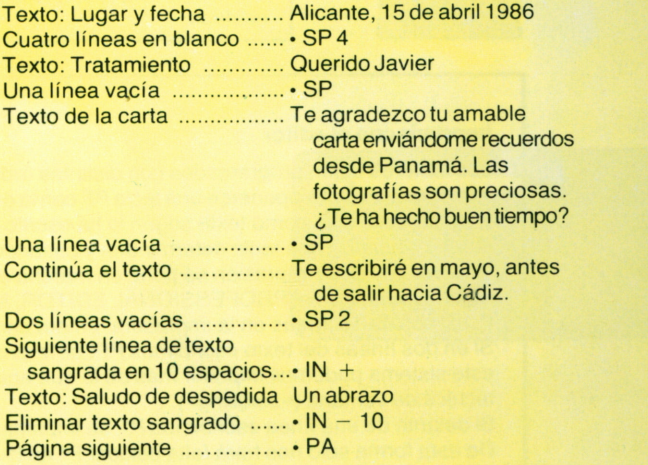

# **El texto está listo**

El objetivo de un texto suele ser el llegar <sup>a</sup> alguien distinto de su autor, es un caso típico de intercomunicación. Para ello es necesaria su salida del PC <sup>a</sup> través de la impresora y el envío al destinatario. Este puede realizarse por correo, por disco <sup>o</sup> cassette (carta electrónica) y por cable. En el caso de envío por cable, emisor <sup>y</sup>receptor deberán estar unidos por una red conjunta de comunicaciones, por ejemplo, el teléfono.

Los textos repletos de códigos de control son incómodos de leer, si en el texto acabado no han sido ejecutados y eliminados. Puede también ocurrir que se entregue un

texto no trabajado, por ejemplo, cuando el receptor dispone de un programa de impresión que entienda los códigos de control y los traduzca correctamente. Para ello hará falta que los sistemas que tengan el remitente y el destinatario sean «compatibles».

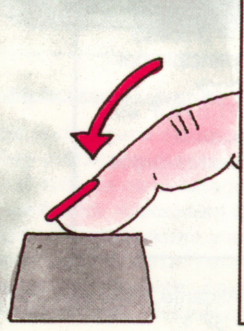

#### **Impresión desde el teclado**

Algunos PC disponen de una tecla que, al pulsarla, hace llegar <sup>a</sup> la impresora todo lo que se presenta por pantalla. Si el texto es mayor que la pantalla habrá que trasladar ésta <sup>e</sup> imprimir varias veces. Si luego coincide todo <sup>o</sup> no es ya harina de otro costal.

El principal inconveniente de este tipo de emisión de textos es que los marcos de las <sup>I</sup>íneas, la señalización de las teclas de función y, en su caso, la línea de código de control, pasan también a la impresora. Con esta técnica bastante primitiva no pueden evitarse los códigos de control. Imprimir significa en el PC «PRINT»; «SCREEN» es la pantalla. Si su PC tiene una tecla en la que pone «PrtSc», será ésta la tecla de la que hemos hablado.

#### **Imprimir con el editor**

Los editores están programados con distintas órdenes para la impresión. Se necesitará, pues, una impresora. Puede suponerse una tecla PF con la que se lleve <sup>a</sup> la impresora el contenido de la pantalla sin los marcos —sólo como texto según lo ha escrito el usuario —. A menudo puede imprimirse una línea en<br>blanco pulsando una tecla determinada y pasando a otra página.<br>Otra versión de la impresión se pone en marcha en algunos

determinadas. En el PROFESSIONAL EDITOR, la introducción en línea de P, por ejemplo en la forma <sup>P</sup> 15, nos da <sup>15</sup> líneas en la impresora, empezando por la que estaba señalizada con P. Si en dos líneas del texto escribimos PP, se imprimirán todas las líneas entre las señalizaciones PP. Con

este sistema podemos imprimir más de lo que aparece en la pantalla —si ésta está preparada para la<br>técnica de ventana («scrolling»).<br>Si delante de una línea escribimos P\*, se imprimirá todo el documento a partir de la líne De esta forma sólo nos hará falta colocar P\* en la primera línea para imprimir todo el documento.

No obstante, los códigos de control no pueden hacerse desaparecer; son impresos junto con el texto.

#### **El programa especial de impresión**

En la traducción de códigos de control para el formateado de un texto hace falta un programa especial. La operación se realiza en dos fases. Primero se compone el texto mediante el programa editor; se distribuyen los códigos de control, se cierra el trabajo de edición y se almacena el texto con su nombre en el disco. Después se llama al programa de impresión <sup>o</sup> se activa desde el sistema operativo, preguntando <sup>a</sup> través de la pantalla el nombre del documento <sup>a</sup> imprimir de la fase uno. Posiblemente esta imagen muestre también los demás valores estándar que no se quieran alterar expresamente («default values»). Si se acepta esta imagen, el programa prepara el texto según las instrucciones y códigos de control y envía el resultado <sup>a</sup> la impresora.

### **El paquete de programas EDITOR**

Los editores pueden adquirirse en el mercado. Con él nos darán unas instrucciones completas y un manual con un disco que incluye los programas. Antes de que se decida por un programa editor, que deberá seradaptable <sup>a</sup> su PC <sup>u</sup> ordenador doméstico, debería comprobar con todo cuidado cuál es la oferta para su PC. Algunos editores son bastante primitivos y no valen lo que cuestan, otros posiblemente sean demasiado complicados. Este librito puede orientarle sobre esta cuestión.

#### **También va sólo con la pantalla**

No siempre es necesario plasmar los documentos en papel. Hay programas de elaboración de textos que muestran en pantalla el resultado —en la misma forma en que quedarían sobre papel—, en sentido contrario al programa editor y <sup>a</sup> los códigos de control. Este texto no transformado puede almacenarse en la memoria y leerse siempre que se quiera. Puede enviarse de esta forma también <sup>a</sup> quien no tenga impresora pero sí pantalla. Esta es una carta semielectrónica. No estamos lejos de poder enviar estos documentos <sup>o</sup> textos de PC <sup>a</sup> PC —por ejemplo a través de teletexto-Técnicamente no representa ningún problema, muchas empresas practican ya algo parecido. Se envían cartas electrónicas que no se imprimen en papel. En las páginas <sup>32</sup> y <sup>33</sup> se incide más sobre esta forma de trabajar en el futuro.

#### **Un disco en el bolsillo**

Un texto redactado con un editor no tiene porqué serimpreso en el mismo PC en que fue escrito. El disco en el que está almacenado puede ser enviado <sup>a</sup> un amigo por correo, siempre que éste disponga de un PC apropiado con impresora. Quien viaje mucho, puede llevarse sus discos y continuarlos <sup>o</sup> imprimirlos en cualquier otro PC. Los expertos en trabajos de oficina parten de la idea de que muy pronto habrá negocios en los que se necesitará un PC en el despacho y otro en casa. Ambos deben ser naturalmente «compatibles», es decir que un programa que funcione en uno debe hacerlo en el otro.

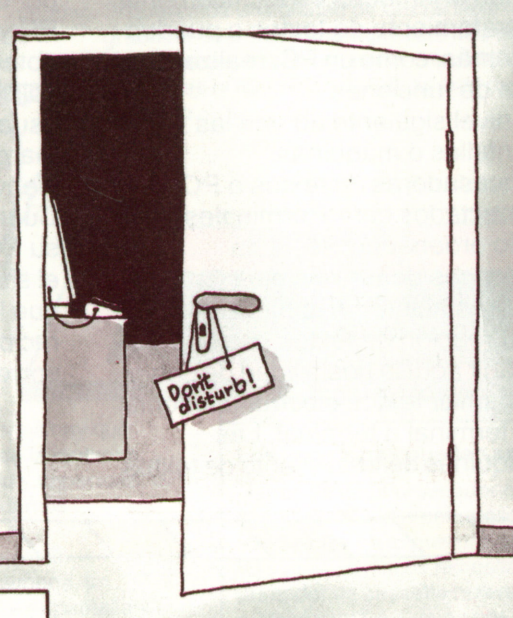

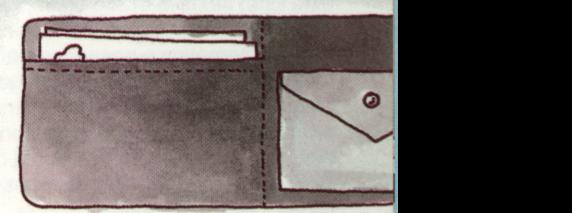

# **La oferta es amplia**

La gran variedad en la oferta de programas de tratamiento de textos implica dificultades para su profundo conocimiento. Hay máquinas simples que <sup>o</sup> están orientadas específicamente al tratamiento de textos <sup>o</sup> pueden además, como un PC, realizar otro tipo de funciones. El nivel siguiente abarca las pantallas <sup>o</sup> máquinas procesadoras de textos <sup>o</sup> PC, conectados como terminales a unsolo ordenador. Se habla entonces de un «sistema multiestación». A la función local de creación de textos hay que añadir aquí laposibilidad de poder transmitir textos electrónicamente de terminal <sup>a</sup> terminal. Las máquinas de tratamiento de textos

y PC con acceso a una red general <sup>a</sup> la que están conectados otros aparatos, no siempre ocupan la línea, sino que puede elegirse el momento de utilizarla. Escribimos, por ejemplo, una carta en nuestro PC y con un par de movimientos obtenemos acceso a la red. Se solicita una conexión con otro usuario, igual que cuando marcamos un número de teléfono, y enviamos allí nuestra carta. Cuando el receptor conecta su PC <sup>o</sup> su pantalla, el sistema le informa

que ha recibido correo.

#### **Una máquina de escribir puede almacenar datos**

Algunas máquinas electrónicas modernas de escribir poseen una memoria interna que puede conservar una línea con unos 100 caracteres: la llamada línea correctora, que aparece en una pequeña y alargada pantallita. Si estamos de acuerdo con el contenido la línea se imprime. Otras máquinas almacenan incluso muchas páginas que pueden ser corregidas con posterioridad. Cuando el texto completo está listo, se da la orden de impresión. Hay máquinas que introducen el papel de forma automática <sup>o</sup> poseen papel continuo. Otras pueden conectarse <sup>a</sup> una red. El contenido de la memoria puede entonces transferirse <sup>a</sup> un ordenador. A veces podemos conectar la máquina directamente <sup>a</sup> un PC <sup>y</sup> utilizarla como impresora. Estas máquinas de escribir con todo tipo de accesorios pueden alcanzar precios por encima de las 100 000 pesetas.

#### **Sobre el teletexto**

En este libro aparece <sup>a</sup> menudo la palabra teletexto. Si desea saber algo más sobre este sistema, consulte en la contraportada los títulos de esta colección, con un título dedicado <sup>a</sup> ello. <sup>30</sup>

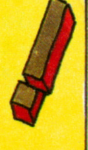

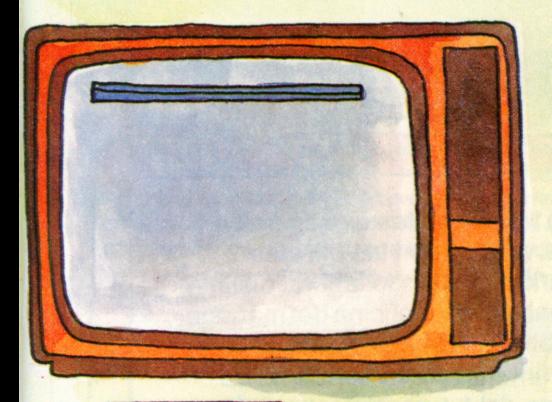

#### **El PC doméstico es modesto**

Bajo el término de ordenador doméstico se entiende normalmente un teclado con unidad central, incorporada con frecuencia al mismo teclado. Para abaratarlo puede conectarse al televisor. La posibilidad de convertir un aparato de este tipo en un procesador de textos, dependerá de la existencia <sup>o</sup> no de un editor. Además necesitará como mínimo un grabador de cassette y una impresora.

Por otro lado, la memoria interna del aparato es lo suficientemente grande como para poder admitir un editor aceptable.

La unidad central y el teclado, el lector de cintas y la impresora (aunque sin pantalla) cuestan unas 50 000 pesetas como mínimo. Si queremos una unidad de discos flexibles junto al

grabador de cintas <sup>y</sup> una impresora de calidad, hay que pensar ya en un precio superior <sup>a</sup> las <sup>1</sup>00 000 pesetas. Que no es ni mucho menos de lo más caro del mercado.

#### **El ordenador personal es inteligente**

Un ordenador personal <sup>o</sup> PC de alto nivel cuesta entre <sup>300</sup> <sup>000</sup> y <sup>1</sup> <sup>000</sup> <sup>000</sup> de pesetas. En los pequeños hay que sacrificar la calidad de la impresora <sup>o</sup> la capacidad de la memoria. Cuando más elevado es el precio, mayor comodidad y capacidad. Si el aparato ha de tener un uso profesional, recomendamos un nivel elevado.

Un PC bien equipado para el tratamiento de textos sólo lo encontraremos con un mínimo de 128 KBytes de memoria, un microprocesador de <sup>16</sup> bits, dos unidades de disco, una pantalla <sup>y</sup> una impresora de gráficos (que trabaje con agujas <sup>y</sup> tenga una alta resolución para imprimir tanto texto como gráficos). A todo ello hay que añadir un sistema operativo, el BASIC <sup>y</sup> un Editor, así como algún programa de impresión que permita la composición de textos en técnica de valores de control.

#### **Los accesorios pueden salir caros**

فسألحب

Detrás de cada ordenador <sup>o</sup> sistema de escritura está la problemática de los accesorios. La impresora devora papel, la unidad de discos necesita discos, el grabador de cassette quiere cintas. Un editor mejor (que ya de por sí cuesta bastante dinero) puede exigir, quizá, su ampliación con otra unidad de discos. Algo <sup>a</sup> tener en cuenta <sup>a</sup> la hora de adquirir un ordenador.

#### **¿Quién tiene acceso a la red?**

Cuando se está abonado al sistema de teletexto se dispone, junto al televisor, de un teclado y de una conexión telefónica. Se marca el número del teletexto y se puede escribir una carta cuyo tamaño máximo no debe superar los 400 caracteres. Esta carta puede enviarse <sup>a</sup> otro abonado. Cuando el destinatario conecta con la red de teletexto, obtiene el aviso de que hay una carta para él. La llama <sup>a</sup> pantalla, la lee y la borra, <sup>o</sup> la almacena para leerla en otro momento. El televisor se convierte así en sistema «compatible con la red» del teletexto. Muchas empresas han dotato <sup>a</sup> sus filiales, donde hay PC y pantallas, de acceso <sup>a</sup> su ordenador central mediante líneas especiales <sup>o</sup> telefónicas.

#### **Sistemas especiales de escritura**

El mercado de sistemas especiales de escritura, presenta una gran diversificación según precios <sup>y</sup> capacidad. Quien utilice el aparato como profesional, necesitará una unidad central con teclado, una pantalla y una impresora. Aello hay \* que añadir un lector de discos por el que puedan leerse, en algunos sistemas, los editores, pero que imprescindiblemente pueda almacenar textos.

#### **Sistemas multiestación**

Se trata de terminales sueltos de tratamiento de texto con teclado, unidad central y pantalla, conectados <sup>a</sup> una unidad central de gobierno <sup>o</sup> <sup>a</sup> un ordenador pequeño. Pudiendo utilizar varias terminales la misma impresora.

# **Un vistazo <sup>a</sup> la oficina del futuro**

**Contract of the Contract of the Contract of the Contract of the Contract of The Contract of The Contract of Th** 

Las oficinas sirven para procesar información y para comunicarse entre sí. Lapalabra «comunicación» procede del latín y significa «unir en relación social». En la historia de la oficina han ido apareciendo diferentes instrumentos que han facilitado su labor y aumentado su eficacia, desde el lápiz hasta el moderno procesador de textos, pasando por el teléfono y la fotocopiadora.

Las pantallas y los PC, están conectados a una red computerizada —al igual que los sistemas de tratamiento de textos multiestación— no sólo para cada operario, sino para la comunicación entre ellos. Al momento, la nota electrónica escrita con el propio editor, llega <sup>a</sup> la pantalla de la persona que debe leerla.

Este tipo de instalaciones se da cada vez más en las oficinas creando un mundo laboral distinto. Se habla de la «oficina del mañana» Nosotros hemos descrito brevemente cómo podría ser la oficina del futuro. No cabe duda de

> que en este desarrollo hay que esperar aún muchas sorpresas.

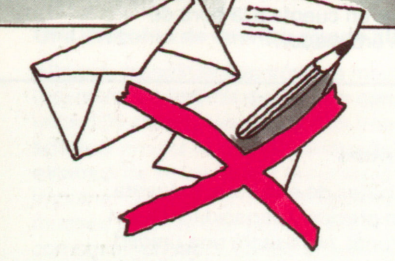

### **En la oficina se escribe**

Aunque aún se sigue utilizando mucho papel impreso, el futuro de los textos será el de circular a través de una red; el ordenador lo compondrá electrónicamente, anotando en el encabezamiento el nombre del destinatario y pulsando luego una tecla PF de envío. El ordenador buscará en su directorio la dirección de esta red <sup>y</sup> le remitirá la carta. En su banco de datos pueden almacenarse cartas electrónicas para localizarlas sin dificultad cuando se desee, pulsando, por ejemplo, el número de cliente <sup>u</sup> otro signo característico.

### **La agenda con reloj**

En el despacho del futuro hay que seguir contando sin duda con

una agenda. Todo oficinista lleva su propia agenda que el ordenador memoriza <sup>y</sup> mantiene al día. Contiene para cada día una hoja de calendario que puede solicitarse con la fecha. Las anotaciones se hacen <sup>a</sup> través de la pantalla y se almacenan.

Con un calendario electrónico puede imprimirse incluso las hojas de cada día <sup>o</sup> el planning semanal. Resulta muy útil un calendario electrónico almacenado de forma central, al que puede tener acceso cualquiera, incluso las filiales de la empresa. Todos tendrán así la misma cantidad de información disponible sobre la agenda.

#### **Cartas por correo en papel**

Hemos visto ya cómo se escriben<br>cartas con el editor. Si van a ser enviadas por correo, se imprimen en papel, pudiendo el ordenador imprimir el membrete de la empresa. Además administra un registro de correspondencia y anota dónde se ha enviado cada carta. No se imprime ninguna copia, pues se guardan copias electrónicas.

#### **Mucho con poco aparato**

En principio pudiera creerse que el hombre de la oficina del mañana deberá disponer de multitud de aparatos distintos. Pero el caso será más bien el contrario, pues el PC puede disponerse con diferentes programas. Una estación de este tipo se llama «multifuncional». Naturalmente el oficinista A no sólo

podrá comunicarse con su colega B en la misma casa <sup>a</sup> través de la red, sino que utilizando redes públicas como el teletexto, podrá hacerlo igual de rápido con otra empresa y entrar en contacto con el oficinista C.

#### **Notas y comunicados**

Las anotaciones se hacen para uno mismo, los comunicados para los demás. Para ello se dispone en el editor de un cuaderno de anotaciones electrónico. Toda nota <sup>o</sup> comunicado creado recibe automáticamente un número junto con la fecha. El asunto lo escribe el mismo usuario. Una vez introducido el texto, cualquiera puede acceder y hacer uso de él. Si se trata de un comunicado, éste es enviado <sup>a</sup> su destino, mediante pulsación de una tecla. Se introduce el nombre del receptor y se pulsa PF de emisión.

#### **Banco de datos para el despacho**

Con un PC <sup>o</sup> una pantalla puede recurrirse <sup>a</sup> un banco de datos para obtener y utilizar información, si para ello estamos autorizados. Se prevé que el usuario de PC del mañana tomará contacto con este <sup>o</sup> aquel banco de datos, según lo requiera su trabajo.

Según el número de instrucción que se dé al banco de datos se recibe una información <sup>o</sup> un extracto de cuenta, se puede enviar una transferencia <sup>o</sup> tramitar cualquier otra cosa. De esta forma, todo gestor puede desarrollar los más diversos procesos desde su estación de datos multifuncional con el banco de datos apropiado. Para ello no le harán falta conocimientos especiales sobre ordenadores, pues estas instalaciones van provistas de las instrucciones necesarias para facilitar el uso.

#### **¿Y qué hay de los manuscritos?**

Hay aparatos que captan imágenes y manuscritos en forma de puntos. Se llama trama. De esta forma pueden representarse estas imágenes <sup>o</sup> manuscritos con los puntos de una pantalla.

La conversión de imágenes en puntos se denomina «digitalización», los aparatos que lo realizan se llaman «Scanners». Los manuscritos y las imágenes en ordenador se convierten en «facsímiles». El ordenador puede tratar entonces estos documentos y almacenarlos en bancos de datos. Quizá algún día puedan los ordenadores convertir los manuscritos en letras de imprenta. Para ello tendremos que esperar aún un poco. Pero hay que contar con todo tipo de sorpresas.

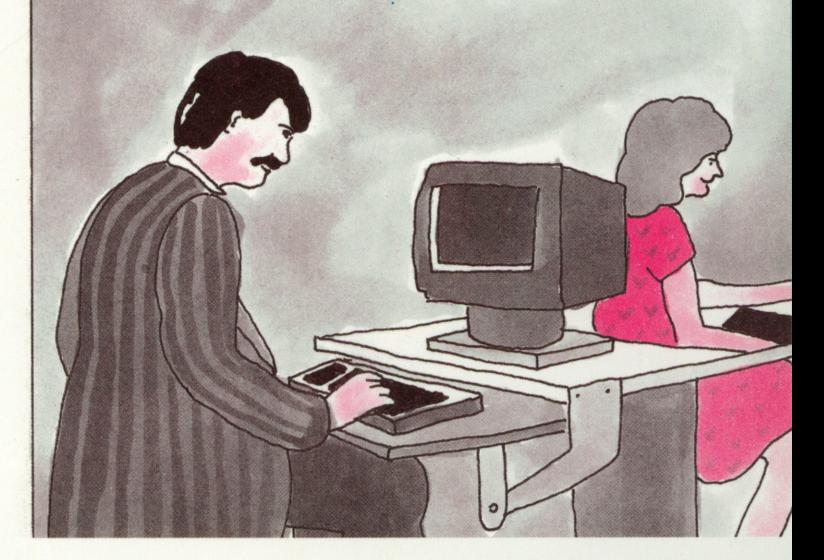

#### **Teléfono y ordenador**

La voz humana puede representarse<br>técnicamente de forma que pueda ser almacenada en ordenador. Entonces podrá ser también administrada por el ordenador, convirtiéndose así en un «sistema de administración lingüístico». Con ayuda de este sistema puede llamarse <sup>a</sup> alguien ausente y dejar un mensaje grabado. Luego, cuando el receptor vuelva, puede escuchar la conversación. De forma similar funcionan hoy los contestadores automáticos, pero no trabajan por ordenador, por lo que no son en absoluto tan flexibles como podrían ser. Si del sistema de administración lingüístico recibimos una pregunta que exige respuesta, puede pararse la reproducción de la conversación y grabarse una respuesta que se intercale allí mismo. Entonces se envía la conversación de regreso al emisor. Cuando éste escucha sus preguntas con las correspondientes respuestas, es como si hubiera tomado parte en una conversación telefónica normal.

**Inglés para procesadores de textos**

A continuación facilitamos un pequeño diccionario de inglés (o mejor dicho en inglés «americano») con los términos más usuales en tratamiento de textos. Tras el concepto inglés aparece su traducción y, <sup>a</sup> veces, una concisa explicación. (En el índice alfabético, al final de este libro, encontrará los números de

Allpurpose Symbolic Instruction

las páginas en las que dichos conceptos aparecen.) Las palabras escritas en mayúsculas suelen ser también órdenes.

#### BASIC Abreviatura de «Beginners's

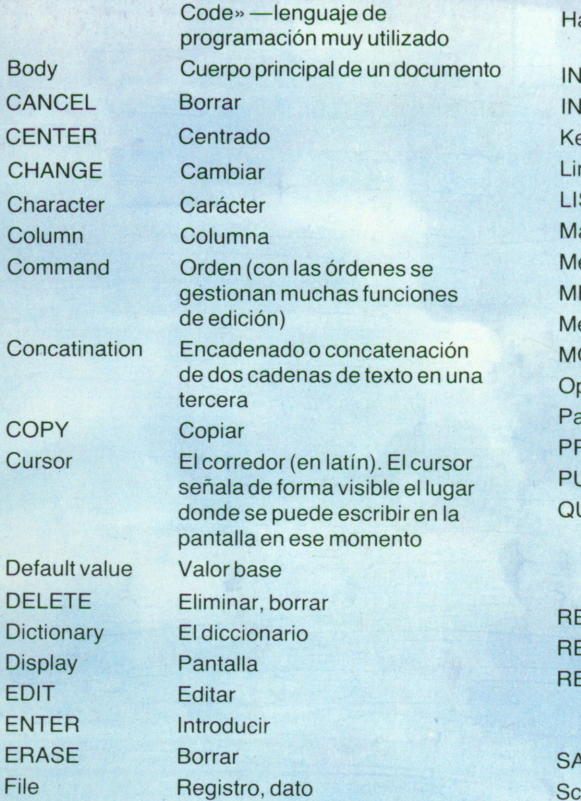

**GET Hardware** INDENT INSERT Keyboard Line LIST Margin Menu MERGE Message **MOVE Option** Page PRINT PURGE QUIT RESET **RETRIEVE RETURN** SAVE Screen

Ira buscar (por ejemplo un registro) El aparato (circuitería) del ordenador Sangrar Insertar **Teclado** La línea Listado Margen Menú de elección de opciones **Mezclar** El mensaje Transferir (por ejemplo, una línea) Elección, opción Página Imprimir Borrar Interrumpir (al interrumpir el trabajo con QUIT no se asegura el resultado, al contrario que con SAVE) Volver <sup>a</sup> poner **Buscar** Regresar (por ejemplo <sup>a</sup> la última pantalla <sup>o</sup> la última utilización) Asegurar Pantalla

SCROLL Pasar las páginas (técnica muy SPLIT Dividir, partir (una línea en dos) práctica cuando hay más **Inicio de texto** Inicio de texto información de la que cabe Width Ancho de línea (en caracteres)<br>en pantalla) Microsoft Caracteres (en caracteres) SEARCH Buscar Wrap Final automático de la línea (con paso a comienzo de la<br>línea siguiente) Space Espacio, línea vacía

# **El editor más grande**

Lo que un editor pueda hacer sólo depende del programa y de las funciones de que disponga. También importa el ordenador en el que el editor debe funcionar, ya que el programa necesita tiempo para hacer lo que se le pide. Si se pide demasiado puede ocurrir que el ordenador resulte pequeño. Los grandes ordenadores con super-editores se aplican allí donde varias personas trabajan constantemente con el procesamiento de textos, como, por ejemplo, en la redacción de un periódico. Cada operador dispone de una pantalla compartiendo la impresora. Al ordenador pertenece también un sistema

informático que opera sobre las pantallas y la impresora. Este sistema informático debe poseer una extensa biblioteca de almacenamiento, en la que cada usuario tendrá su propia estantería con acceso personal, donde podrá archivar todos los textos de uso inmediato o no.

#### **Gobierno totalde la escritura**

Hay editores relativamente pequeños que presentan dispositivos sorprendentemente prácticos con los que el usuario está en situación de poner en pantalla todo lo que escribe de forma que quede claro, ordenado y legible. Estos dispositivos representan una mezcla de teclas directas, muchas teclas de función, menús de opciones y códigos de texto y línea.

#### **Seguridad y protección de datos**

Los grandes sistemas requieren fuertes medidas de seguridad para evitar el acceso de terceros. Para ello existe la protección de datos regulada por ley. Para cada sistema hay una serie de dispositivos de seguridad. Quien utiliza junto con otras personas un mismo sistema y almacena en él datos no destinados <sup>a</sup> terceros, debería tomar en serio y cumplir las normas y los dispositivos de seguridad.

#### **El índice**

Los títulos pueden señalizarse con un signo especial. Estos son almacenados —junto con el número de página en que aparecen— y configurados automáticamente en un índice.

#### **El índice alfabético**

Se pueden almacenar por.separado palabras sueltas caracterizadas por algún tipo de señal (por ejemplo, un asterisco) junto con su número de página, creando al final un índice de estas palabras ordenadas por orden alfabético.

### **Configuración flexible de páginas**

Significa que <sup>a</sup> través del control de escritura y de los códigos de gobierno dispersados, puede disponerse de cada una de las páginas; distribuirse el texto en columnas, dividirse en párrafos, elegir tipos de escritura y hacer resaltar trozos del texto.

#### **La gramática es imprescindible**

Hoy día hay sistemas de tratamiento de textos que buscan cada palabra en un diccionario almacenado en su memoria. Si la palabra aparece en su diccionario, la considera correcta, si no, lo señaliza en pantalla.

#### **La partición de palabras**

Los editores sencillos pueden dejar el margen derecho de los textos sin justificar, justificarlos con espacios repartidos por la línea <sup>o</sup> partir palabras siguiendo las normas gramaticales.

#### **El editor es una herramienta**

El ordenador no es más que una herramienta que no hace ni aporta nada que no se le haya solicitado <sup>o</sup> enseñado previamente.

36

# **Indice alfabético**

 $\label{eq:3.1} \mathcal{L} = \mathcal{L} \mathcal{L}$  $\mathcal{L}^{\text{max}}_{\text{max}}$  , where  $\mathcal{L}^{\text{max}}_{\text{max}}$ 

# **Indice alfabético**

### **A**

## **B**

Banco de datos 32, 33 Base de datos 15 BASIC 14,34 Bit 7 Body 16,34 BOTTOM 12 BREAK (BR) 27 Buffer 12 Byte 7

# **C**

Cadenas 15 Cadenas de caracteres 14, 26 Cadenas encadenadas 14 Calendario electrónico 32 Campo de datos 14 CANCEL 34 Carácter 12,13 Caracteres alfanuméricos 10 Carta electrónica 28 Carta semielectrónica 29 Cassette 9, 21 CENTER (c) 17,25,34 Centrar 17 CHANGE 19 Codificación 7 Código 7 Código binario 7 Código de control 26, 27 Código estándar 11 Código internacional. ASC II, 11 Columna (column) 34 Columna, ancho de (column width) 17

 Command 34 ALTER 12 Composición justificada 17 Comunicación 32 Comunicados 33 Concatenación (concatination) 14, 34 COPY 19,34 Cuerpo principal 16 Cursor 13,34

# **D**

Default values 29, 34 DELETE (DEL) 13,19,23,34 Diccionario 34, 36 Digitalización 33 DIM TEXT 15 Directorio 32 Discos (diskett) 8, 20 Disco flexible (Floppy disk) 8, 20 Display 34 Document Composition Facility (DCF) 26 Documento 16 DOS 21 DOUBLE SPACE (DS) 27

# **E**

EDIT 22, 34 Editar 26 EJECT 23 END 12,23 ENTER 8, 13,34 ERASE 21,34 Estación de datos multifuncional 33

# **F**

Facsímil 33 File 20,34

FINAL 20 FONT 16 FORMAT (FO) 27 Formateado 21 Formato 15

### **G**

GET 19,34

### **H**

Hardwere 34

### **I**

Impresora 9 Imprimir 28 Impulso eléctrico 14 INDENT (IN) 27,34 Indice 36 INSERT (INS) 13, 19, 23, 34 Instrucción comparativa 15

Justificar márgenes 17

## **K**

KBytes 22 KEY 22 Keyboard 34

# **L**

LAST 12 Lector de cintas 31 LEFT 15 LINE LENGTH (LL) 27 Línea (Line) 17,19,23,34 LIST 34

## **M**

Margen (Margin) 17,34 Margen fijo 17

Matrices 15 Memoria 8 Menú 23, 34 MERGE 19,34 MID 15 MOVE 19,34

### **N**

NEW FILE 23 NEXT 12 Notas 33 Numerar páginas 17

### **O**

OFF 27 ON 27 Operación 14 Opción (option) 17,34 Orden 12

### **P**

Page 34 PAGE EJECT (PA) 27 PAGE NUMBERING (PN) 27 Palabra 14 Pantalla 9 Personal Computer 8 PICA 16 Pistas 20 PITCH 16 POINT 16 Primary option 22 PRINT 12,23,34 Print Screen (Prt Sc) 12,28 Procesador 8 Professional Editor 18 Programa 8 Programa Editor de textos 7, 18 Programa especial auxiliar 21 Programa de impresión 18 Programa de tratamiento de textos 15 PURGE 34 *PAGE DUMBERING*<br>
Justificar márgenes 17<br>
PAGE NUMBERING<br>
PAGE NUMBERING<br>
Radabra 14<br>
Padabra 14<br>
Pantalla 9<br>
Personal Computer ε<br>
PCCA 16<br>
PECA 16<br>
PECA 16<br>
PECA 16<br>
PICA 16<br>
PECA 16<br>
PECA 16<br>
PECA 16<br>
PECA 16<br>
PECA 16<br>

### **Q**

# **R**

Red 31 Red computerizada 32 Red de teletexto 31 Registro 12 Registro de correspondencia 33 RESET 34 RETRIEVE 34 RETURN 8, 13,23,24,34 RIGHT 15

## **S**

Sangrar 17 SAVE 12,34 Scanner 33 Screen 34 SCRIPT 26 SCROLL 13,34 Scrolling 26, 28 SEARCH 19,34 Sectores 21 Sentencias 12 SHIFT 12 Signo de dólar (\$) 14 Signos especiales 11 Sistemas 26 Sistema de administración lingüístico 33 Sistema compatible 28 Sistema multiestación 30, 31 Sistema operativo 22, 23 Sistema de teletexto 30 Space (SP) 27, 34

SPLIT 19,23,25,34 SWAP 19,23

# **T**

Tampón 12 Teclas dobles 12 Teclas de función (PF) 12,22 Teclado 9 Terminal 30 Texto 6, 14 Texto en conserva 19 Tipos 6 Tipografía 6 TOP 12,34 Trama 33

### **U**

Unidad central 8 Unidad de discos 8

### **V**

Vectores 15

## **W**

Width 34 Window Technik 13 WRAP 18,23,34

 $\mathcal{L}(\mathcal{L})$  and  $\mathcal{L}(\mathcal{L})$  .  $\label{eq:1} \frac{1}{\| \mathbf{S} \|_{\mathcal{C}}^{2}} \leq \frac{1}{\| \mathbf{S} \|_{\mathcal{C}}^{2}} \leq \frac{1}{\| \mathbf{S} \|_{\mathcal{C}}^{2}} \leq \frac{1}{\| \mathbf{S} \|_{\mathcal{C}}^{2}} \leq \frac{1}{\| \mathbf{S} \|_{\mathcal{C}}^{2}} \leq \frac{1}{\| \mathbf{S} \|_{\mathcal{C}}^{2}} \leq \frac{1}{\| \mathbf{S} \|_{\mathcal{C}}^{2}} \leq \frac{1}{\| \mathbf{S} \|_{\mathcal{C}}^{2}}$  $\sim 10^{11}$  km  $^{-1}$ 

# **Indice**

 $\bar{z}$ 

 $\overline{\phantom{a}}$ 

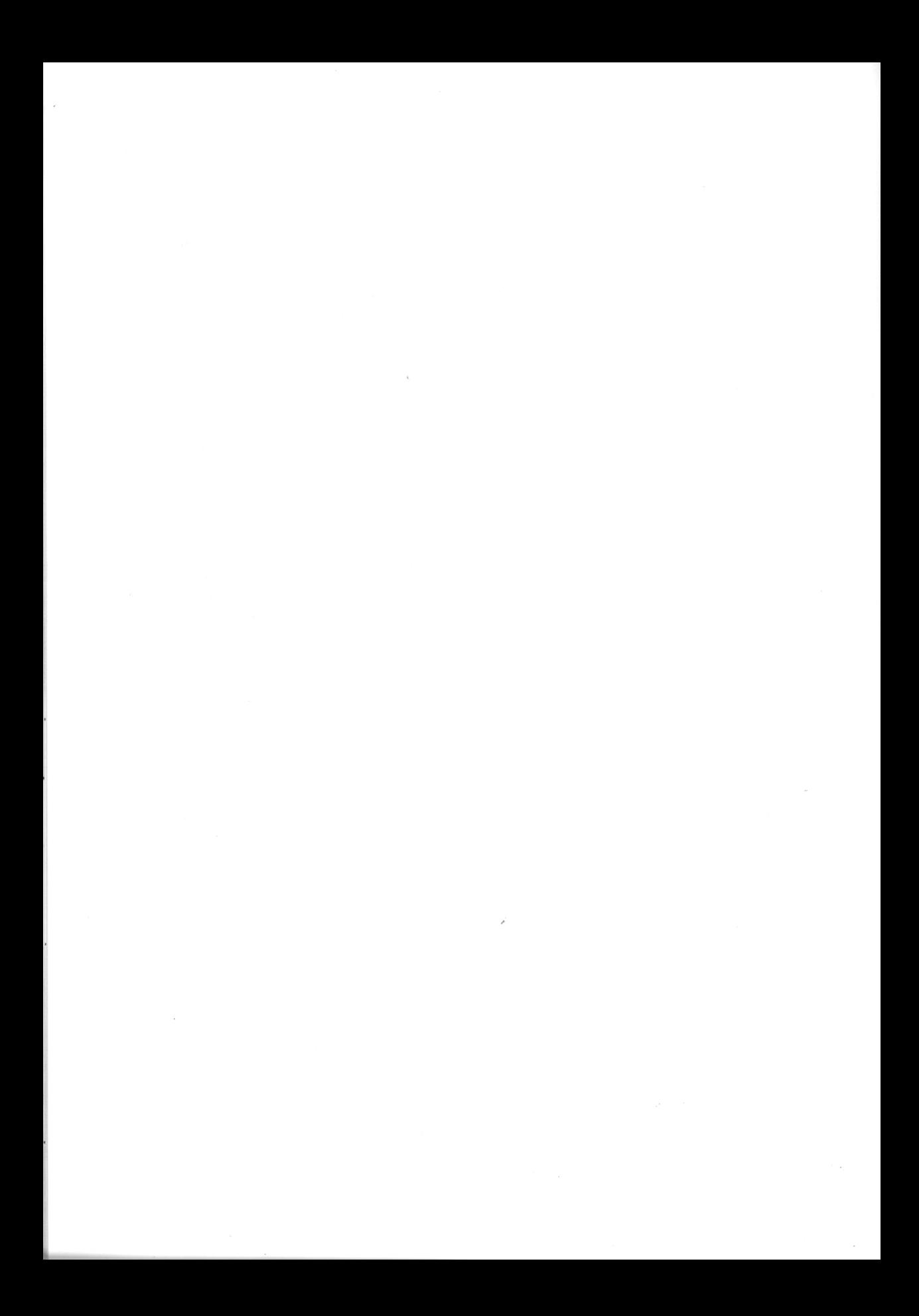

# Indice

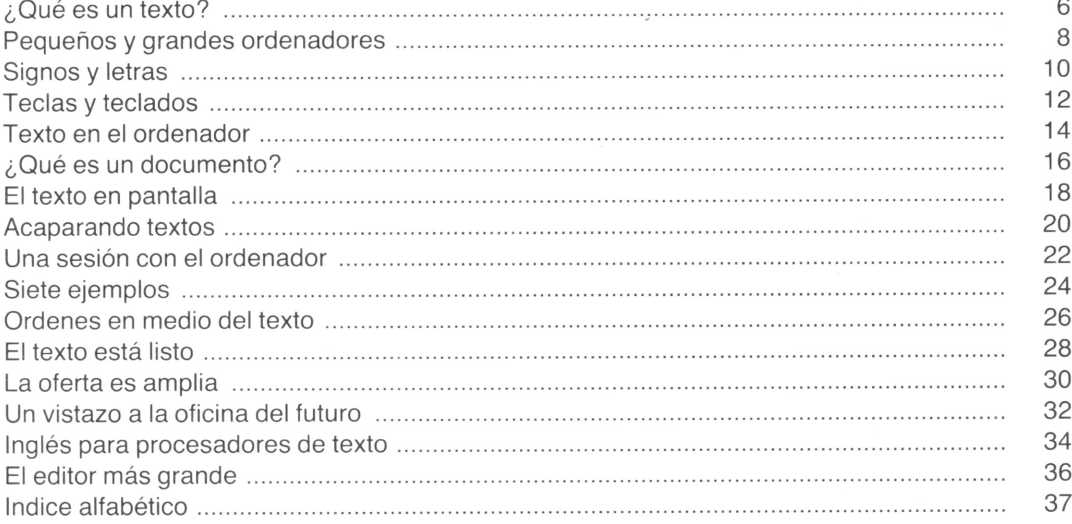

# **En esta colección han aparecido, con el mismo formato:**

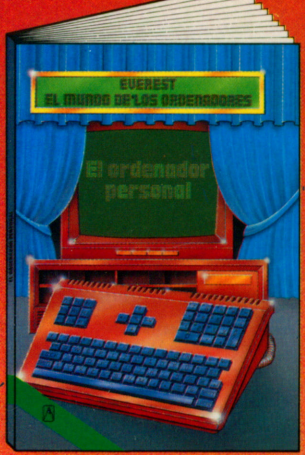

**El ordenador personal** Desde hace algunos años todos podemos acceder al mundo de los ordenadores. Se trata de unos aparatos fascinantes, cuya estructura y modo de funcionamiento se describen en este libro.

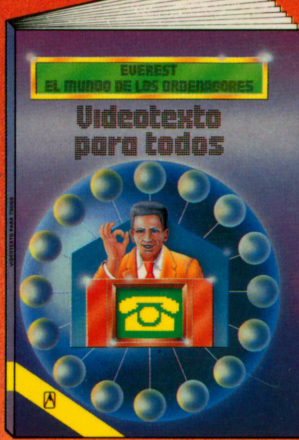

**Videotexto para todos** Con la aparición del Videotexto (Vtx) se abre un inmenso campo en el mundo tecnológico. Este libro le proporciona toda la información sobre el Videotexto.

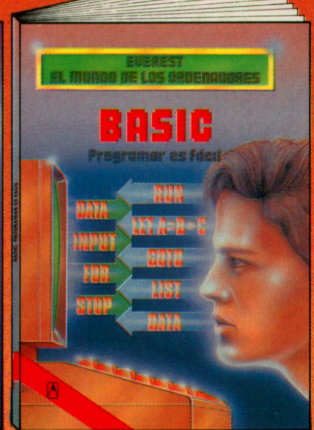

**Basic. Programar es fácil** El Basic es uno de los lenguajes de programación más utilizados, con el que se programan ordenadores domésticos y otros de mayor volumen, para que hagan todo aquello que queramos.

Basie ameno

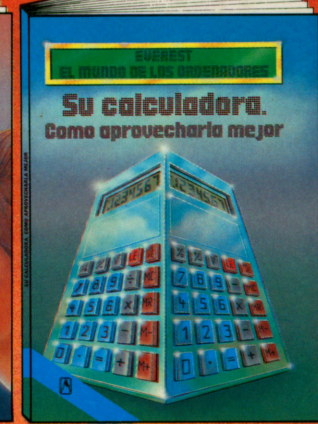

**Su calculadora. Cómo aprovecharla mejor** Todo el mundo posee una calculadora de bolsillo pero, ¿sabe usted aprovecharla al máximo? Este libro le explica todo lo que puede hacerse

con el teclado de su calculadora.

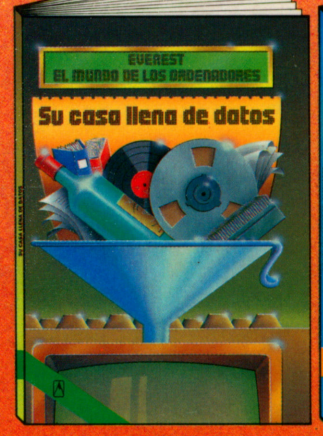

**Su casa, llena de datos** Este libro le ofrece una guía y una ayuda imprescindible para poder incorporar las múltiples aplicaciones informáticas a la economía de su propia casa.

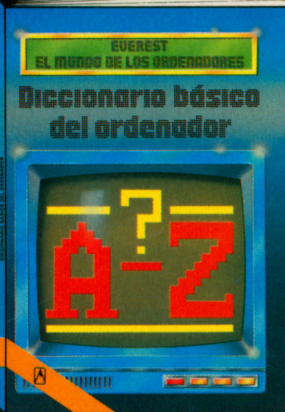

### **Diccionario básico del ordenador**

En este libro se hallan los conceptos informáticos básicos sobre el ordenador, en un lenguaje sencillo, sin tecnicismos. Está orientado hacia todos los que, hoy en día, utilizan ordenadores.

#### **BASIC ameno** Se presentan doce programas, en Basic, ya comprobados, que funcionarán en su microordenador. Se muestra también lo que cada programa es capaz de realizar, cómo tratarlo y qué otras cosas podemos hacer con ellos.

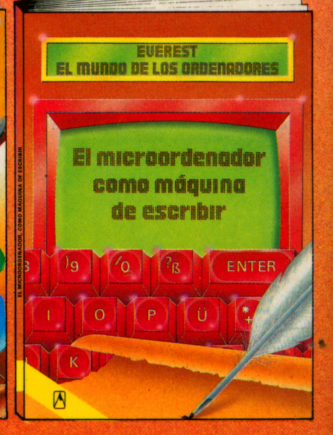

**El microordenador, como máquina de escribir** Mucha gente utiliza ya su microordenador como si se tratara de una máquina de escribir, redactando cartas y otros textos en la pantalla. Este libro le explica, de una forma clara y completa, cómo aprovechar y utilizar estas funciones de su microordeñador.

# **Editorial Everest s.a.** ISBN 84-241-5328-6